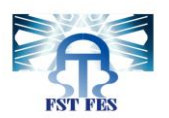

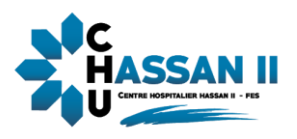

جامعية سيبدى محمد بن عبد الله بفاس **+.OA.UX+ OXAX C&XEE.A OI HOANN.O I IL.O** UNIVERSITÉ SIDI MOHAMED BEN ABDELLAH DE FES

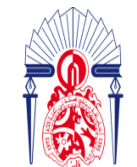

كليسة العلسوم والتقنسيات فاس B.J. - 13+38310+ 1 131.00.01+ 1 +1.0134.+

## Projet de Fin d'Etudes

**Licence Sciences et Techniques Génie Informatique** 

**Réalisation d'une application web de gestion des réclamations au Centre Hospitalier Hassan II**

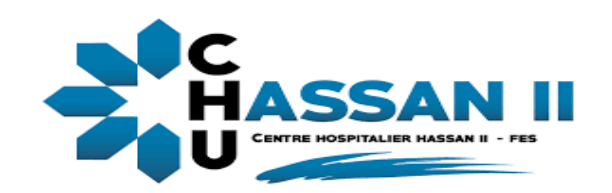

Lieu de stage : Centre Hospitalier Hassan II Fès

**Réalisé par :**

**Encadré par :**

**El aissaoui Imane** 

**Pr Abderrahim Benabbou(FST Fès)**

**Elhadadd Ikram** 

**Mr Tarrik Mansouri (CHU Fès)**

 **Soutenu le 08/07/2021 Devant le jury composé de :** 

 **Pr C.ABOUNAIMA**

 **Pr M. TALIBI ALAOUI**

 **Pr AB.BENABBOU**

**Année Universitaire 2020 -2021**

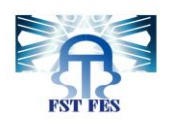

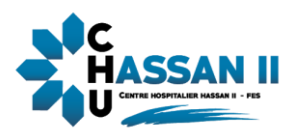

## Remerciement

Au nom d'Allah le tout puissant,

Dans un premier temps, nous remercions du fond du cœur nos chers parents qui ont pu nous orienter, encourager et motiver tout au long de notre parcours.

Nous témoignons de la bonne organisation de l'équipe pédagogique de la Faculté de sciences et techniques de Fès et les intervenants professionnels responsables de la formation en informatique, pour avoir assuré la partie théorique de celle-ci.

Nos remerciements s'adressent également à notre encadrant Mr Abderrahim Benabbou pour l'aide et le soutien qu'il nous a procuré durant la période de stage.

Nous tenons à présenter nos sincères remerciements à la Direction générale de l'hôpital CHU HASSAN II pour sa sensibilisation vis-à-vis des stagiaires, en leurs accordant des stages, Et tout particulièrement, à mon tuteur de stage Monsieur Tarik Mansouri pour le temps qu'il nous a accordé et pour son aide durant la période de stage.

Merci aux membres du Jury qui nous font le grand honneur d'évaluer ce travail. Qu'ils puissent trouver dans ce travail le témoignage de notre sincère gratitude et de notre profond respect.

Enfin, nous remercions toutes les personnes qui ont participé de près ou de loin à la réalisation de ce travail.

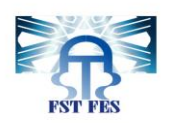

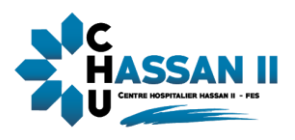

## Résumé

L'objectif du projet de notre stage, effectué au CHU HASSAN II Fès d'une durée de deux mois, est de créer une application web pour la gestion des réclamations, qui permettra l'amélioration de la gestion des réclamations à travers la facilitation de la procédure de leur soumission et leur suivi afin d'atteindre un objectif plus important : améliorer la qualité de service pour les malades et les conditions du travail pour le personnel.

Pour atteindre cet objectif, nous avons eu recours à développer une plateforme web basée sur une architecture 3 tiers dont MySQL comme système de gestion de bases de données, une étude conceptuelle réalisée à l'aide du langage de modélisation UML, et PHP/HTML /JavaScript comme outils de développement. Le présent rapport décrit les différentes étapes de conception et de réalisation de ce projet

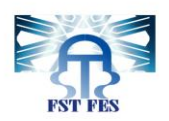

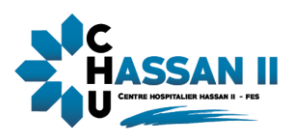

## Abstract

The objective of our internship project, carried out at CHU HASSAN II Fez for a period of two months, is to create a web application for the management of complaints, which will allow the improvement of the management of complaints through the facilitation of the procedure for their submission and their follow-up in order to achieve a more important objective: Improve the quality of service for patients and working conditions for staff.

To achieve this objective, we resorted to developing a web platform based on a 3-tier architecture including MySQL as the database management system, a conceptual study carried out using the UML modeling language, and PHP / HTML / JavaScript as development tools. This report describes the various stages in the design and implementation of this project.

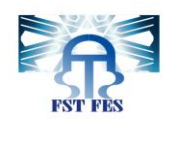

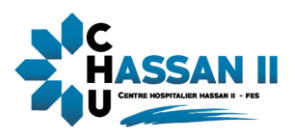

## Table des matières

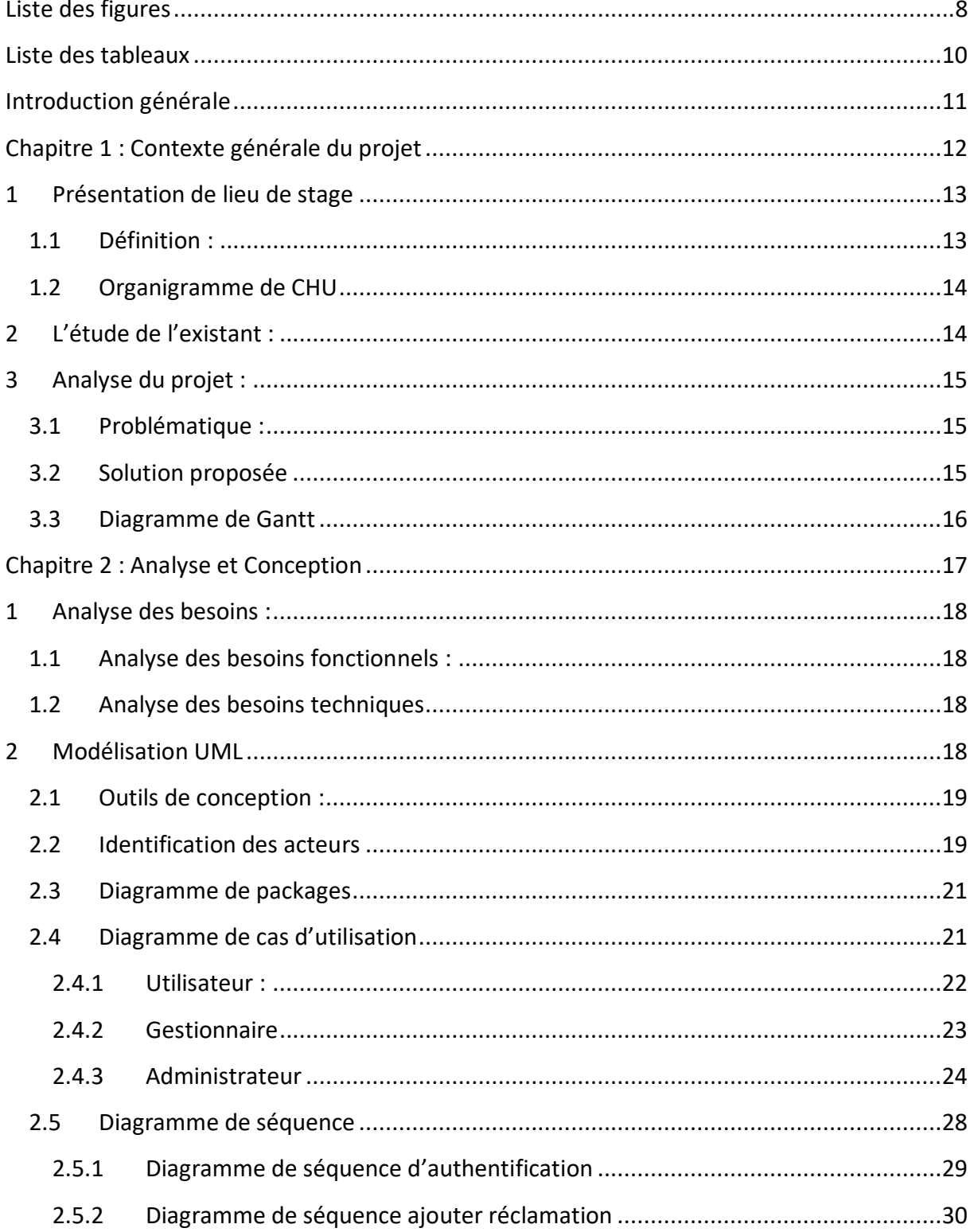

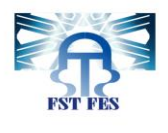

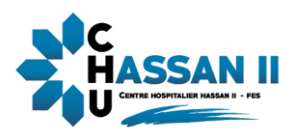

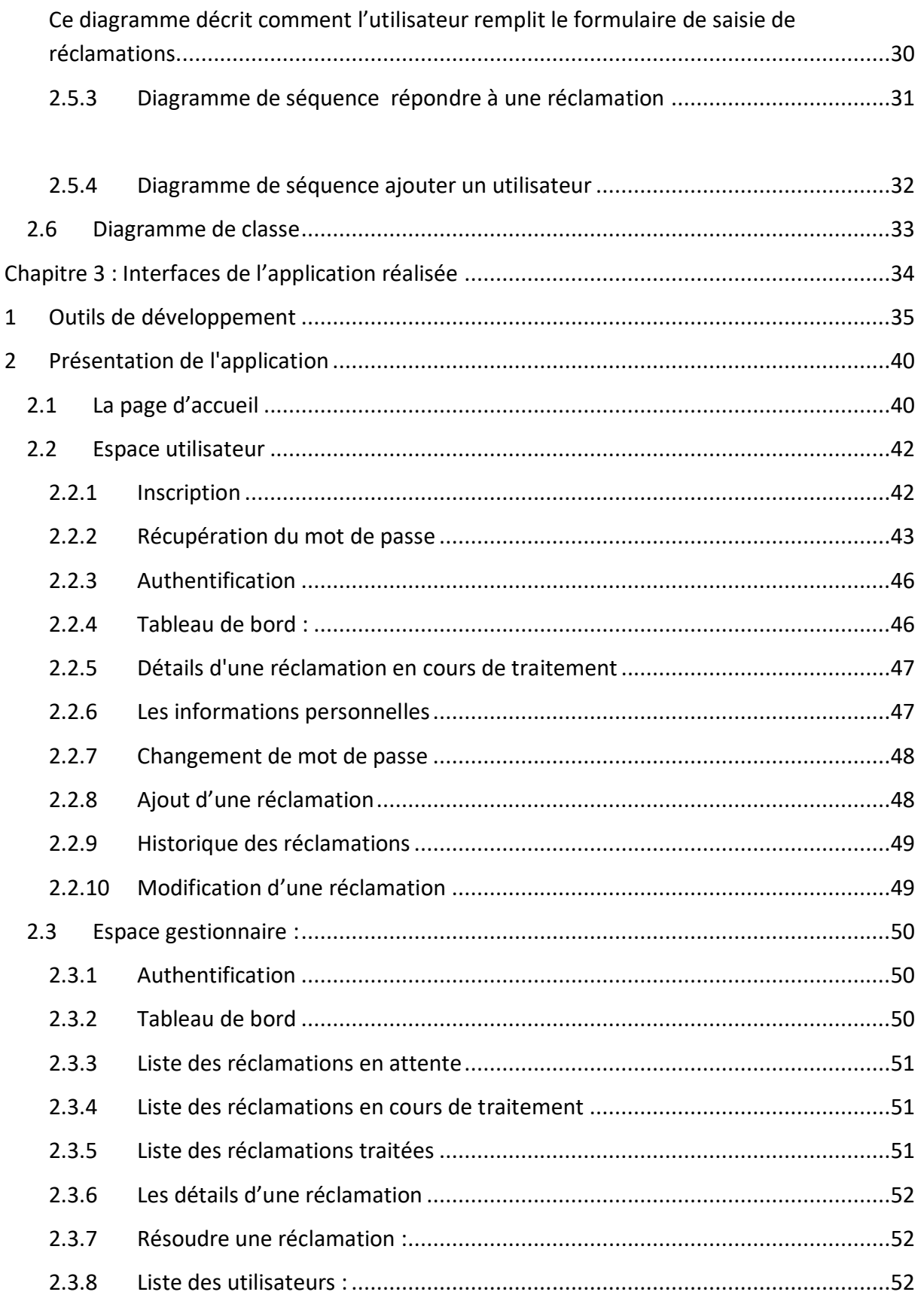

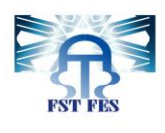

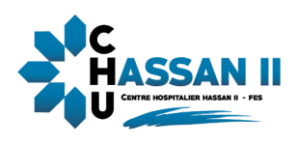

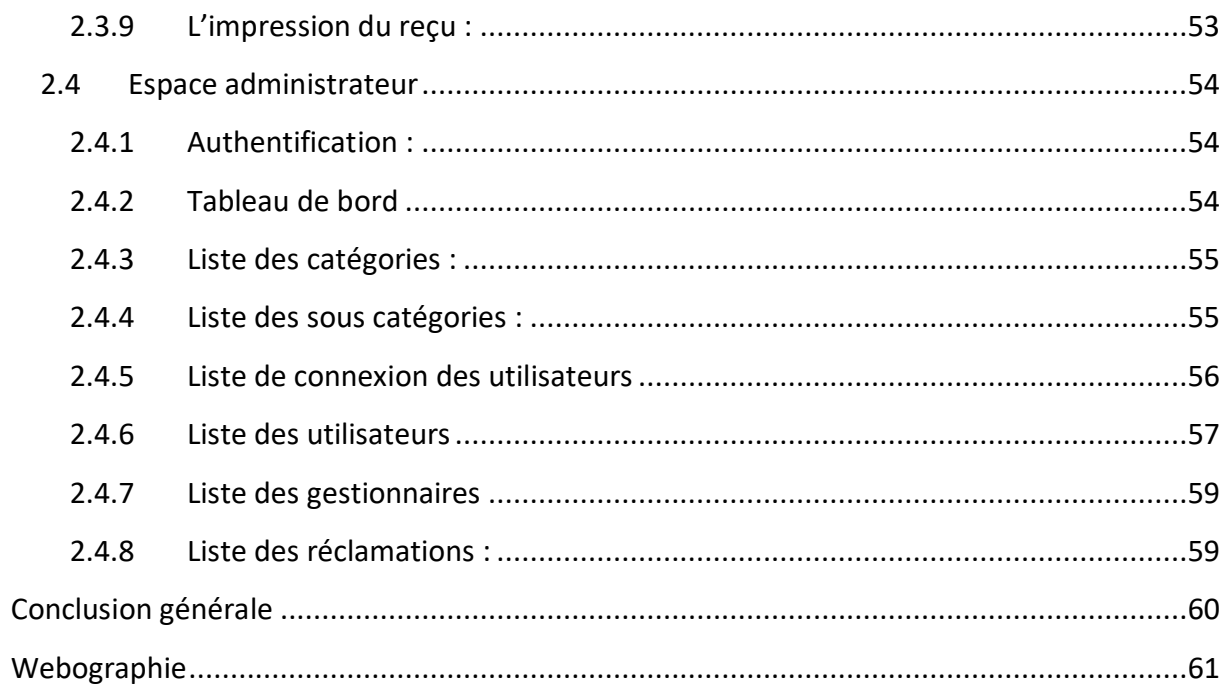

<span id="page-7-0"></span>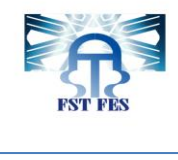

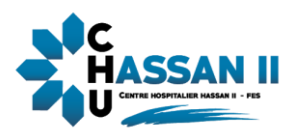

## Liste des figures

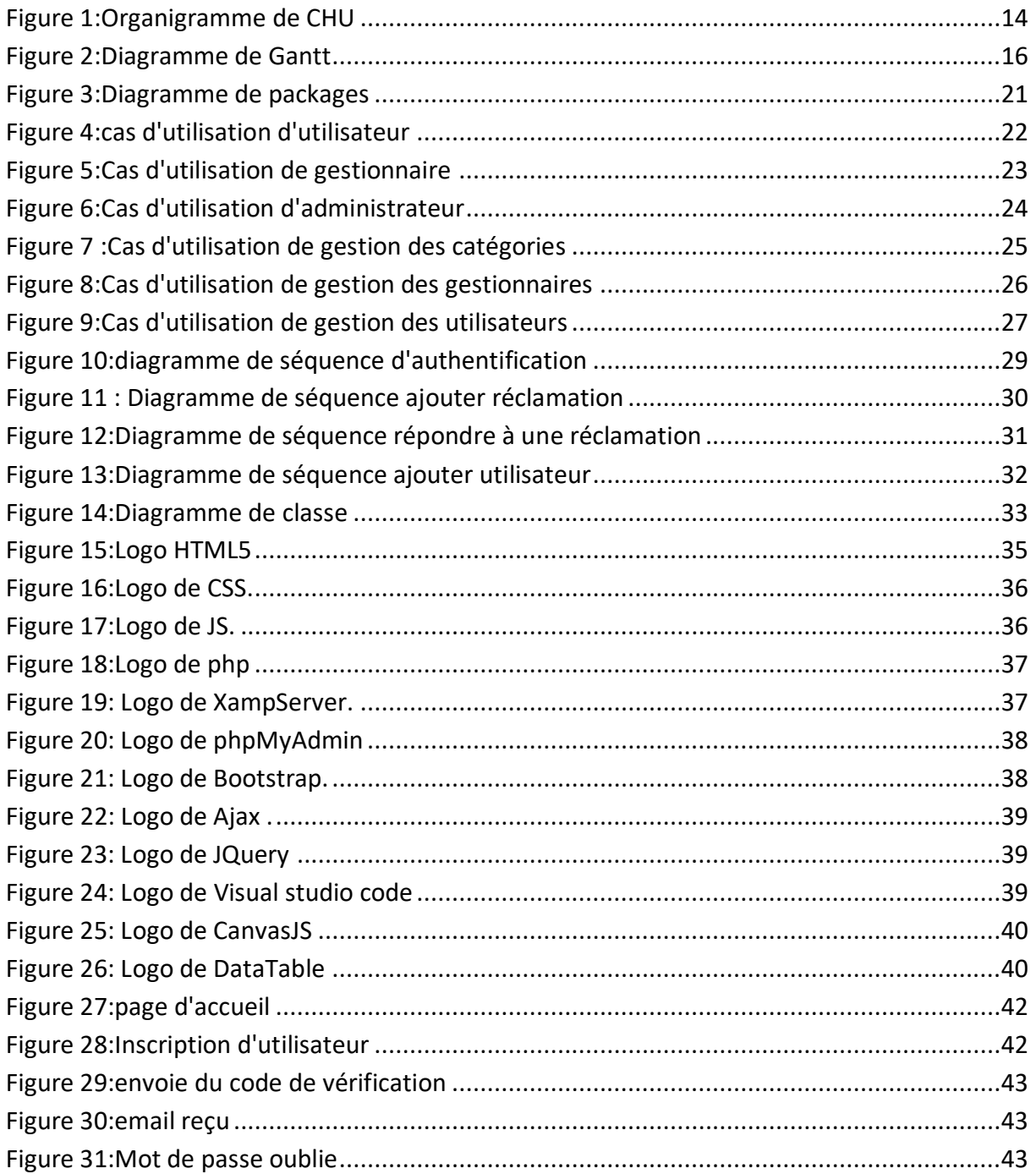

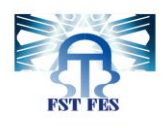

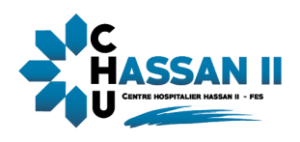

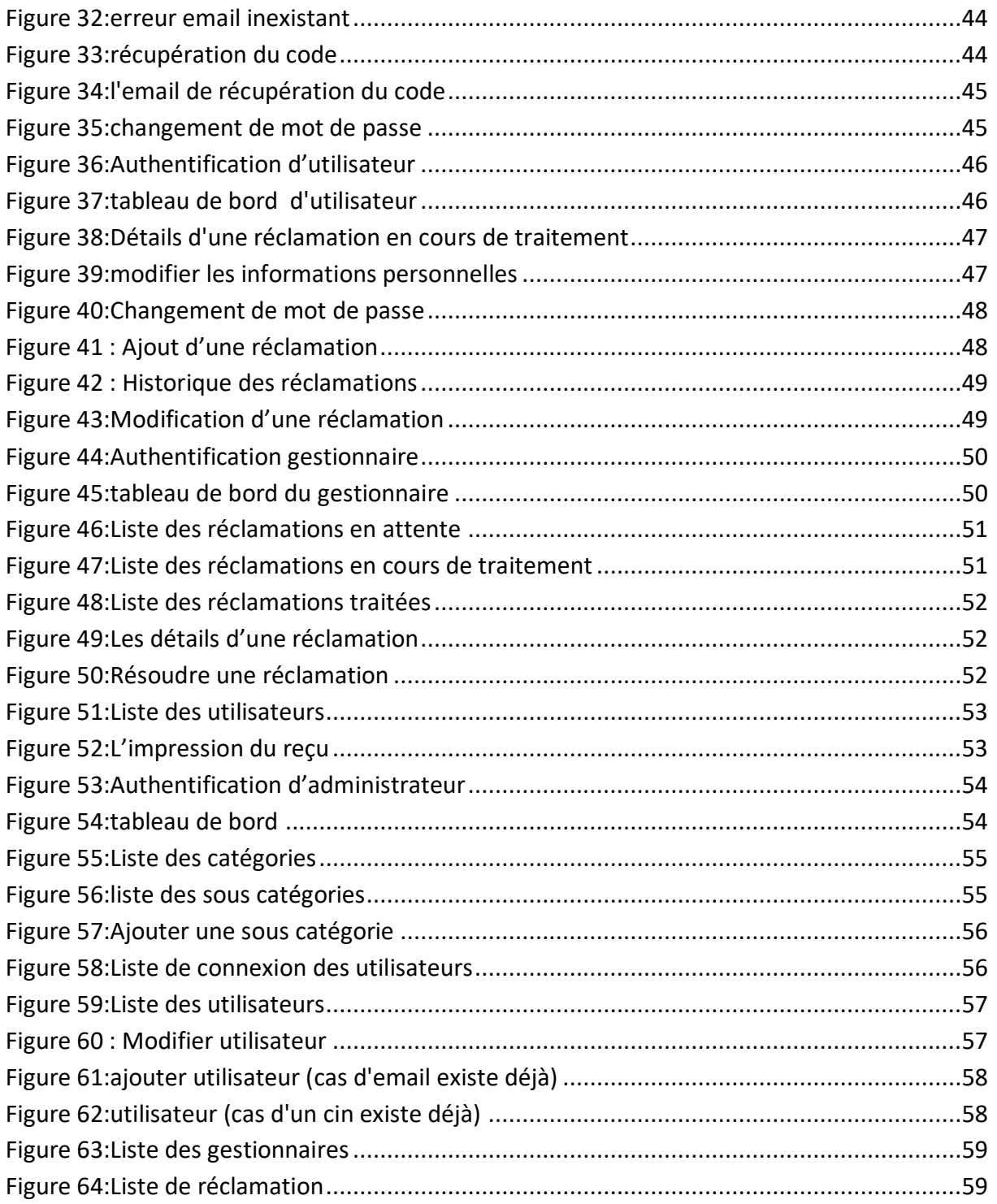

<span id="page-9-0"></span>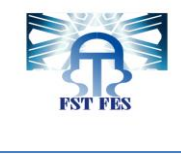

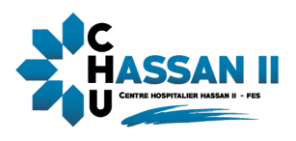

## Liste des tableaux

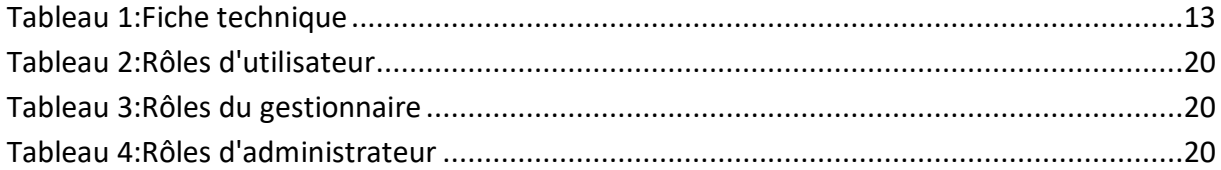

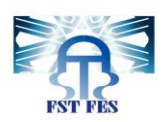

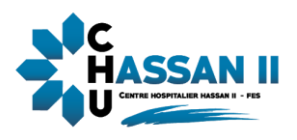

# Introduction générale

<span id="page-10-0"></span>Afin de mettre en œuvre nos connaissances acquises au cours de notre formation en filière

« Licence Science et Technique – Génie Informatique », nous étions amenés à effectuer

un stage de fin d'études au Centre Hospitalier Hassan II de Fès pendant 2 mois.

De nos jours, l''informatique est considérée comme un outil indispensable à toute entreprise

qui ne veut pas rester en marge de la mondialisation. Dans ce cadre notre projet de fin

d'études consiste à développer une application Web dynamique qui permettra la gestion des réclamations liées aux patients qui vont se plaindre d'un comportement inapproprié d'un professionnel de santé, problème de rendez-vous, etc.

Pour réaliser cette application web, nous avons utilisé plusieurs technologies telles que PHP, HTML, CSS, Bootstrap, JavaScript et SQL.

Nous présenterons dans ce rapport, les étapes menant à atteindre les objectifs du projet :

#### **Chapitre 1** : **Contexte Générale de projet**

Dans ce chapitre, on donne une vision générale sur le lieu de stage, présentation de problématique, le cahier de charge et la solution proposée.

#### **Chapitre 2 : Conception et Modélisation du système**

Dans ce chapitre, on visualise la conception du système, avec les différents diagrammes

UML

#### **Chapitre 3 : Interfaces de l'application réalisée**

Dans ce chapitre, on présente les outils utilisés pour la réalisation du système, Ensuite, on

présente quelques interfaces des systèmes

Finalement, nous clôturerons ce rapport par une conclusion qui résume la partie réalisée

et nous allons introduire les futures perspectives envisagées de ce travail.

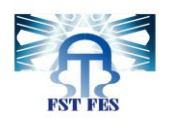

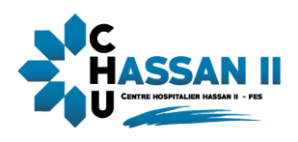

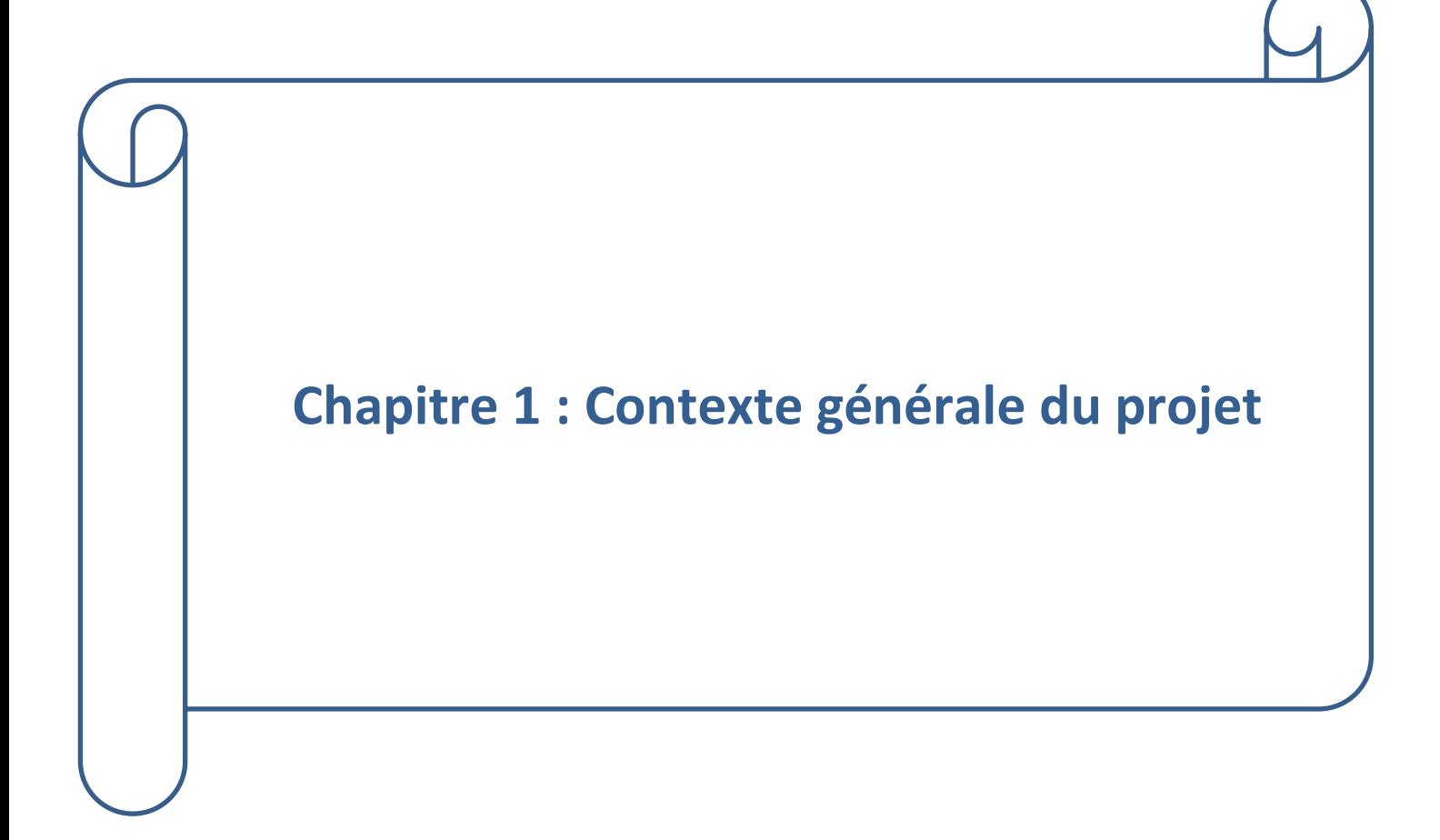

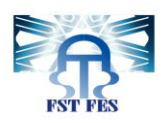

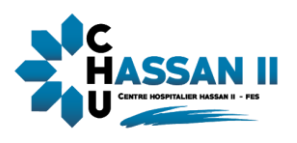

 Ce chapitre donne une présentation générale du Centre Hospitalier HASSASN II ainsi qu'une description sur le projet y compris l'étude de l'existant, la problématique, les solutions proposées pour y remédier et le diagramme de gant.

#### <span id="page-12-0"></span>**1 Présentation de lieu de stage**

#### <span id="page-12-1"></span>**1.1 Définition :**

Le CHU Hassan II de Fès est un établissement semi-public de santé qui a été créé en novembre 2001 et c'est en janvier 2009 que le nouveau complexe hospitalier a été inauguré par SM le Roi Mohammed VI. Cet édifice sanitaire, prévu pour répondre aux besoins de plus de quatre millions d'habitants (Régions Fès Boulmane, Meknès-Tafilalet et Taza-Al Hoceima-Taounate), a pour objectif d'améliorer le taux de couverture médicale de cette population et de décongestionner les structures sanitaires déjà existantes dans ces régions.

Le CHU de Fès se compose de 2 tranches :

#### **Première tranche composé de :**

- $\triangleright$  Bâtiment hôpital des spécialités.
- $\triangleright$  Bâtiment hôpital Mère enfant.
- $\blacktriangleright$  Laboratoire et consultations externes.
- $\triangleright$  Zone technique.

#### **Deuxième tranche composé de :**

- $\triangleright$  Bâtiment hôpital d'oncologie.
- Médecine nucléaire.
- $\blacktriangleright$  Internat du CHU.
- $\triangleright$  Administration (Direction du CHU).

Plus d'informations peuvent être présentées dans le tableau ci-dessous :

#### <span id="page-12-2"></span> **Tableau 1:Fiche technique**

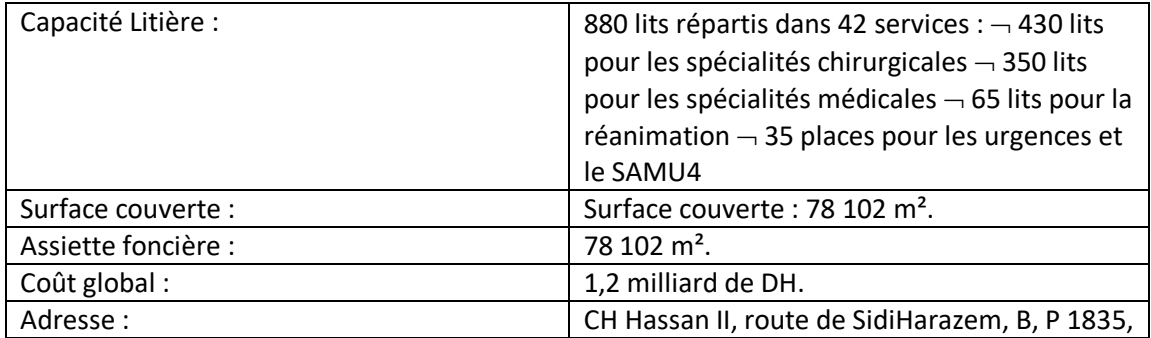

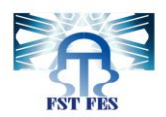

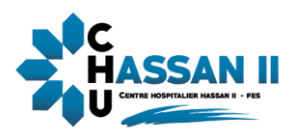

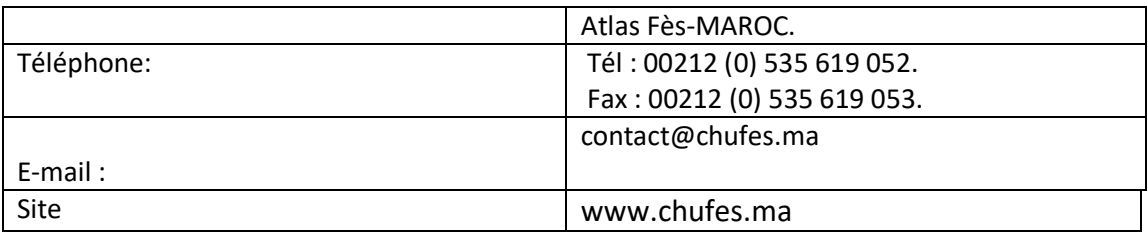

#### <span id="page-13-0"></span>**1.2 Organigramme de CHU**

 Le CHU compose d'une direction, de trois divisions administratives et médicales et plusieurs services.

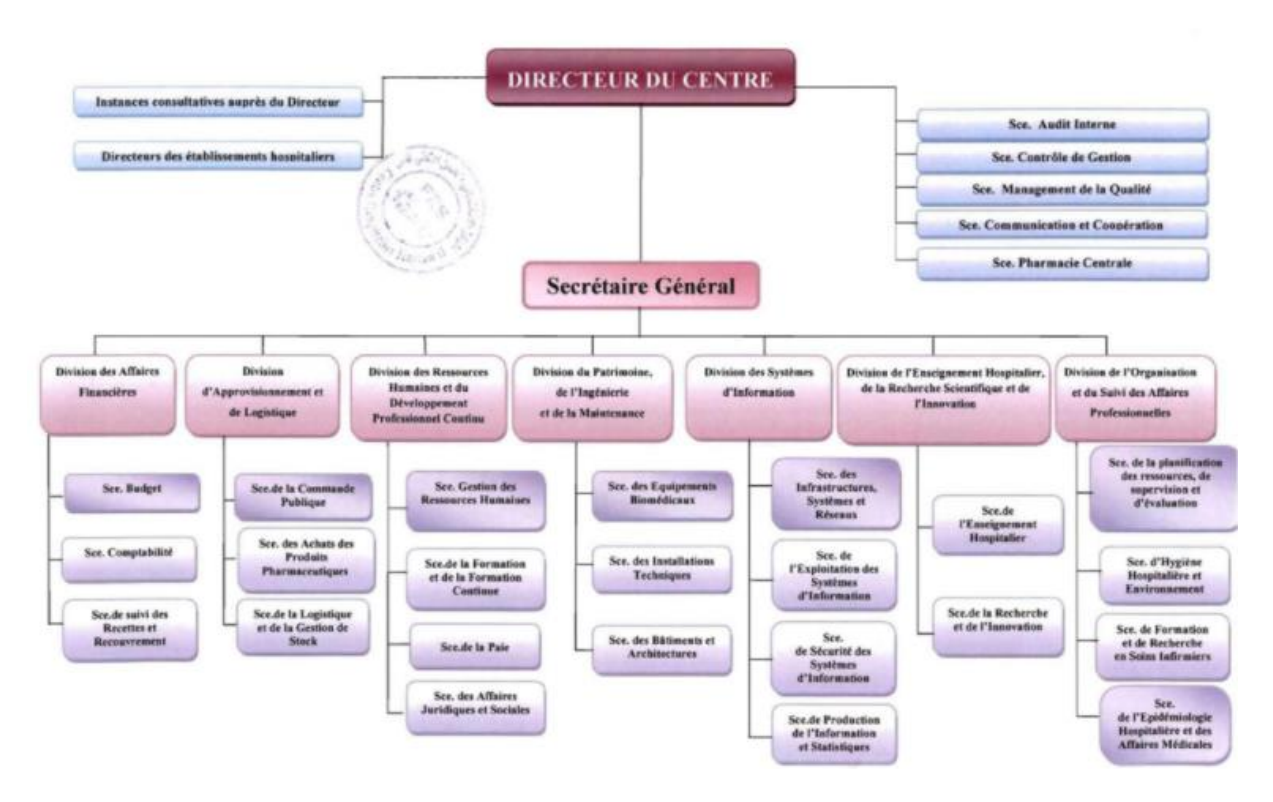

<span id="page-13-2"></span> **Figure 1:Organigramme de CHU**

#### <span id="page-13-1"></span>**2 L'étude de l'existant :**

Le CHU Hassan II de Fès mis à disposition du grand public un service de réclamation téléphonique comportant :

- Un numéro téléphonique fixe et payant : 0535742222 (affiché sur le site officiel du CHU et au niveau des différentes salles d'accueil de l'établissement
- Ce numéro est fonctionnel de lundi au vendredi durant les horaires de travail (de 8h30 à 16h30)
- Un centre d'appel recevant les communications (un personnel)
- Un comité de traitement de ces réclamations.

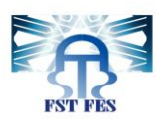

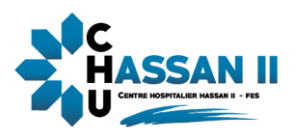

#### <span id="page-14-0"></span>**3 Analyse du projet :**

#### <span id="page-14-1"></span>**3.1 Problématique :**

Le service de réclamation par appel téléphonique a pour avantage d'avoir un contact direct et permet de bien expliquer la problématique à vive voix, mais mise à part cet avantage, ce service présente beaucoup de limites vu que sa procédure prend beaucoup de temps et sollicite plus de ressources humaines :

- Ce n'est pas un numéro vert mais un service payant ce qui peut limiter l'accès aux malades indigents
- Ce service n'est pas joignable 24H/24 7J/7
- Ce service nécessite des postes budgétaires pour le personnel recevant les appels
- La nécessité de passer l'appel plusieurs fois d'avant d'être mis en ligne et le long délai d'attente en ligne vu que ce service est très sollicité avec manque de personnel suffisant
- La nécessité de rappeler plusieurs fois pour avoir la réponse

#### <span id="page-14-2"></span>**3.2 Solution proposée**

Afin de remédier aux problèmes cités ci-dessus, nous étions amenés à réaliser une application Web pour la gestion des réclamations. Nous avons utilisé le langage PHP 5, en utilisant des interfaces graphiques simples et faciles à comprendre par un utilisateur novice.

Les personnes qui interviennent dans l'application sont:

- L'utilisateur: ou le réclamant, il a le bénéfice de créer un compte, d'ajouter une réclamation après une authentification par l'email et Mot de passe et de suivre sa réclamation
- Le gestionnaire: représente un employé au sein du CHU HASSASN II Fès, il a après une authentification par email et Mot de passe, le droit de consulter les réclamations envoyées par l'utilisateur, et de répondre à ses derniers.
- L'administrateur: après une authentification par email et Mot de passe, il a le privilège de gérer les sessions comme la création de session, modification des mots de passe, etc

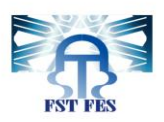

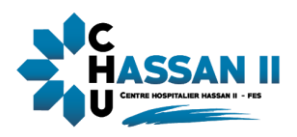

## <span id="page-15-0"></span>**3.3 Diagramme de Gantt**

Pour une meilleure compréhension de la chronologie des étapes de notre projet, nous avons réalisé le diagramme de Gantt du projet suivant :

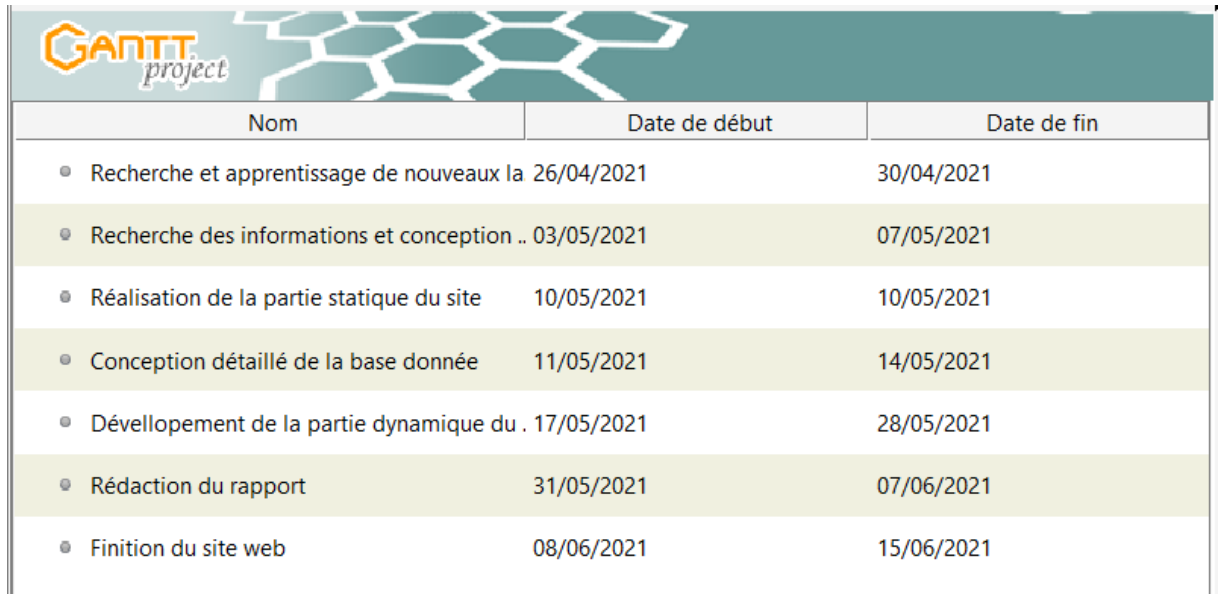

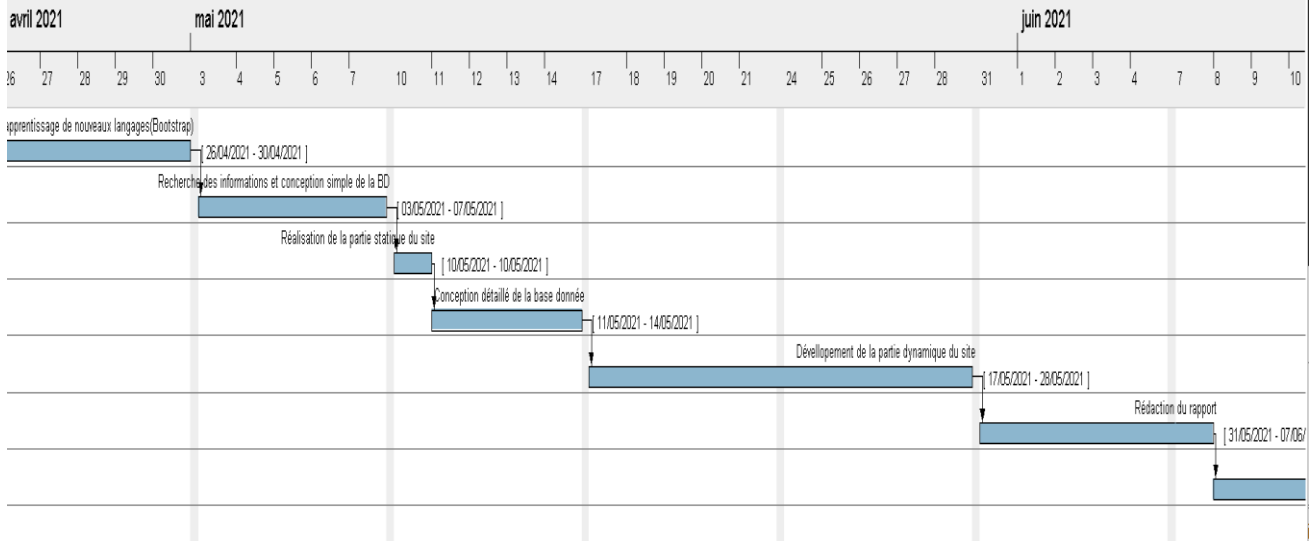

<span id="page-15-1"></span> **Figure 2:Diagramme de Gantt**

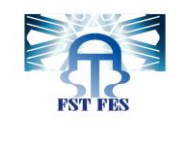

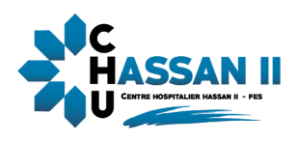

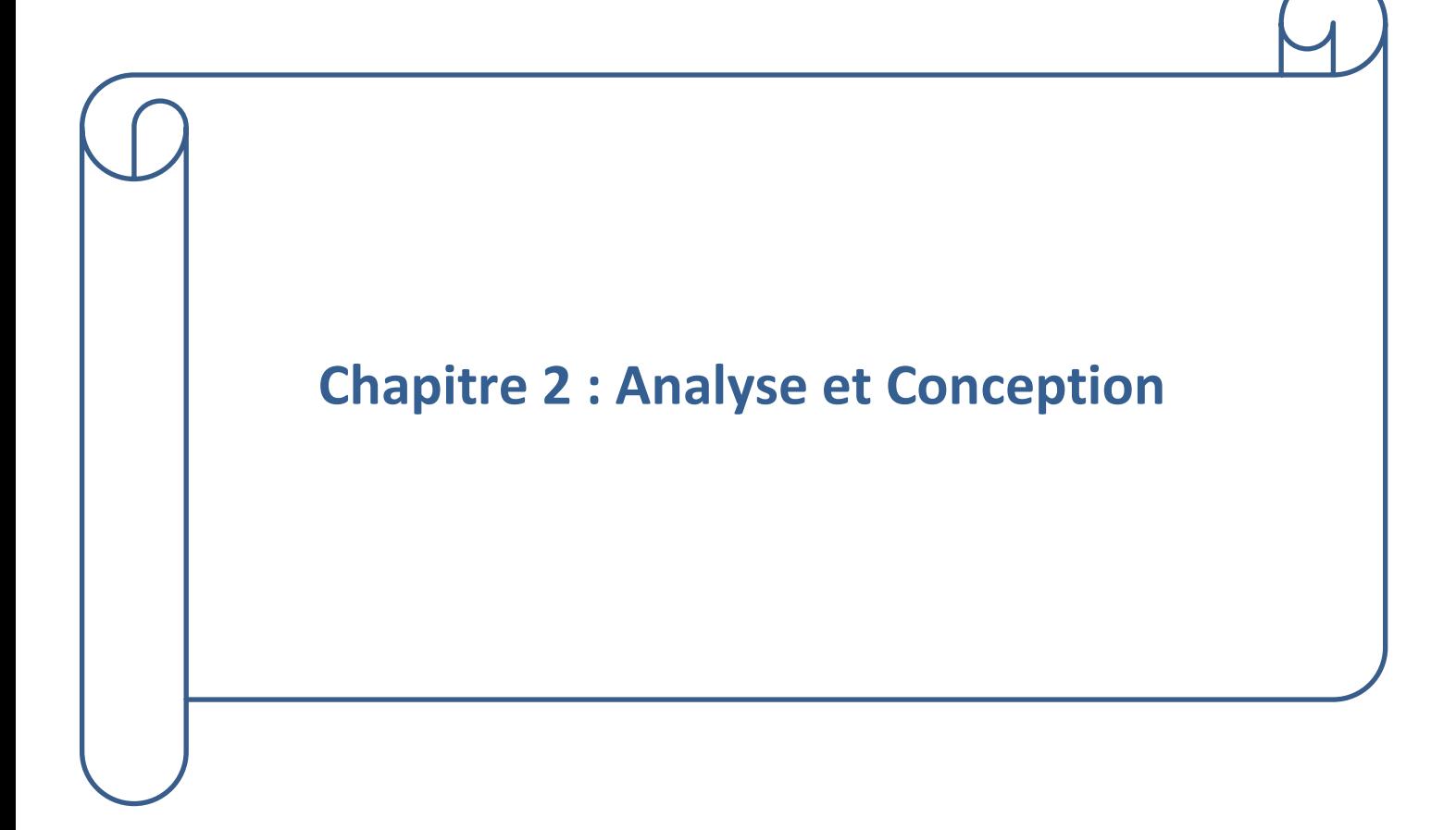

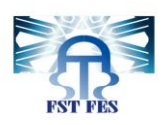

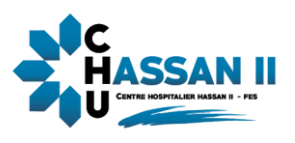

 Le processus d'analyse et de conception constitue une étape importante avant la réalisation, elle a pour objectif de spécifier les besoins et l'architecture globale de l'application. Alors la conception consiste à créer une représentation virtuelle du projet, elle permet de valider le modèle d'application vis-à-vis des clients

### <span id="page-17-0"></span>**1 Analyse des besoins :**

#### <span id="page-17-1"></span>**1.1 Analyse des besoins fonctionnels :**

Le système doit respecter les conditions fonctionnelles suivantes :

Faciliter le suivie des états des réclamations.

 Ajouter un système d'authentification pour accéder aux données des utilisateurs (administrateur et gestionnaire et utilisateur).

Implémentation des interfaces simples, ergonomiques et faciles à utiliser.

#### <span id="page-17-2"></span>**1.2 Analyse des besoins techniques**

Il s'agit des besoins qui caractérisent le système, ce sont des besoins en matière de performance, de type de matériel ou de type de conception. Ces besoins peuvent concerner aussi les contraintes d'implémentation.

Dans le cadre de notre travail, l'application devrait répondre aux besoins techniques suivants:

- $\triangleright$  L'application devrait être multiutilisateur, car elle sera utilisée par trois types d'utilisateurs ou plus
- Rapidité et optimisation des traitements, il est impérativement nécessaire que la réponse d'exécution soit rapide.
- $\triangleright$  Ergonomique, les interfaces utilisateurs doivent être conviviales c'est-à-dire simples, ergonomiques et adaptées à l'utilisateur.

#### <span id="page-17-3"></span>**2 Modélisation UML**

Dans cette phase nous modélisons le cahier des charges de l'application. Pour ce faire, on a utilisé le langage UML qui est un langage de modélisation graphique à base de pictogrammes conçu pour fournir une méthode normalisée pour visualiser la conception d'un système. Il est couramment utilisé en développement logiciel et en conception orientée d'active de la commune de la commune de la commune de la commune de la commune de la commune de la co

Dans ce qui suit, on va présenter les différents diagrammes UML réalisés au cours de la

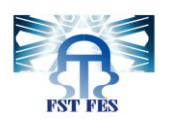

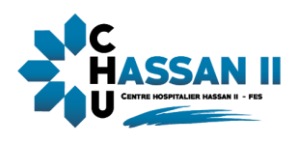

conception de notre application à l'aide de l'outil Enterprise Architect. Les diagrammes utilisés dans la modélisation du système sont :

- Le diagramme de cas d'utilisation
- Le diagramme de séquence
- Le diagramme de classes
- <span id="page-18-0"></span>**2.1 Outils de conception :**

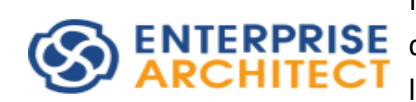

**Enterprise Architect** est un logiciel de modélisation et de conception UML, édité par la société australienne Sparx Systems. Couvrant, par ses fonctionnalités, l'ensemble des étapes du cycle de conception **ENTERPRISE** d'application, il est l'un des logiciels de conception et de modélisation les plus reconnus

#### <span id="page-18-1"></span>**2.2 Identification des acteurs**

Un acteur est une personne qui a un rôle bien déterminé dans l'application .Dans notre application nous avons pu identifier 3 acteurs :

- Administrateur
- Gestionnaire
- Utilisateur

Après nous avons déterminé les rôles et les actions de chacun d'eux :

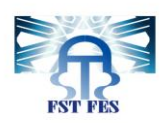

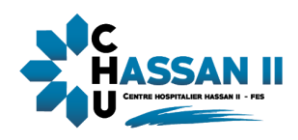

#### <span id="page-19-0"></span> **Tableau 2:Rôles d'utilisateur**

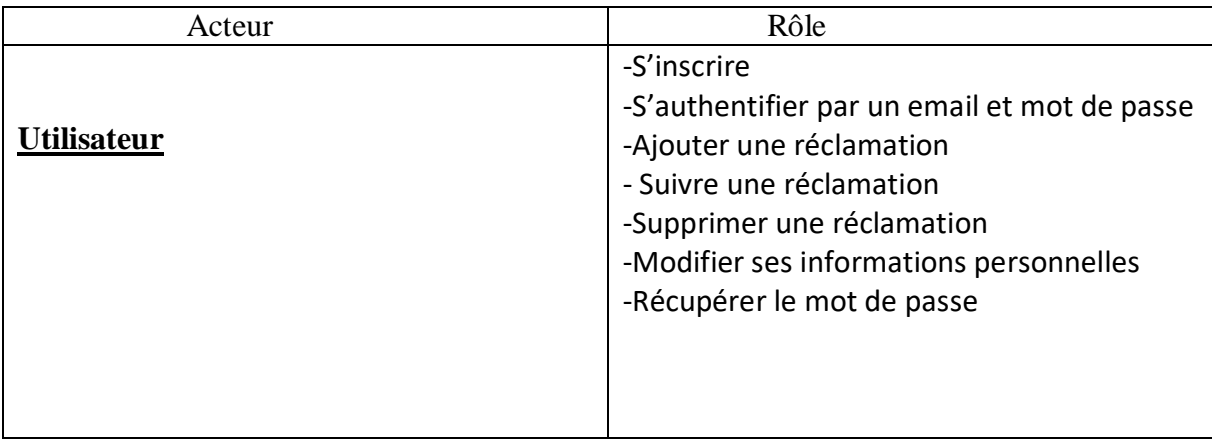

#### <span id="page-19-1"></span> **Tableau 3:Rôles du gestionnaire**

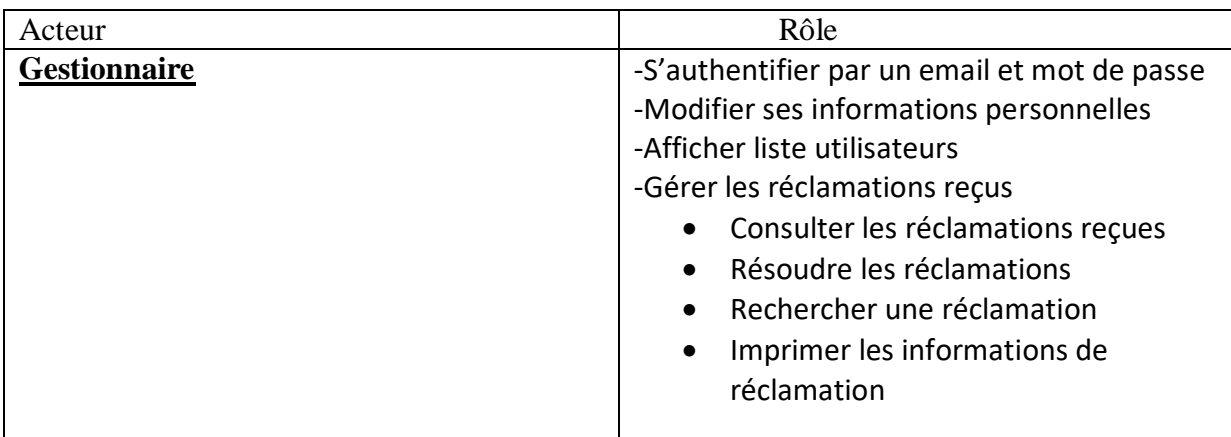

#### <span id="page-19-2"></span> **Tableau 4:Rôles d'administrateur**

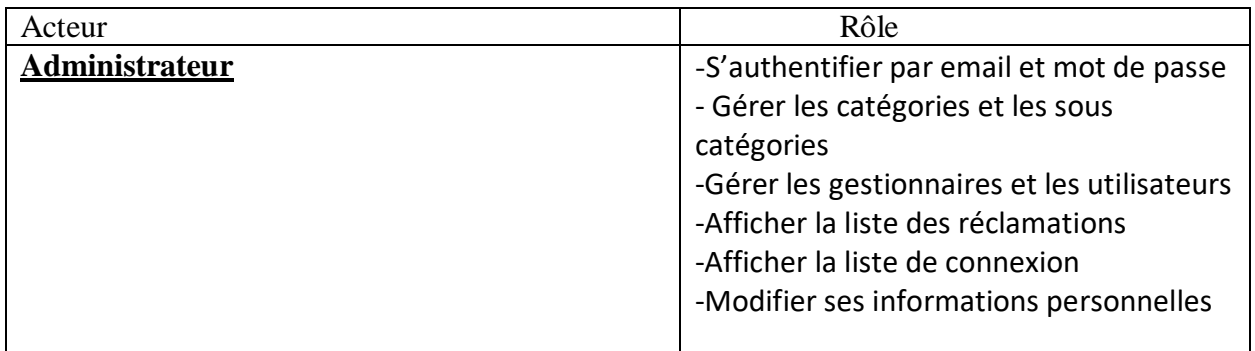

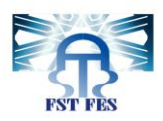

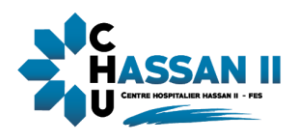

<span id="page-20-0"></span>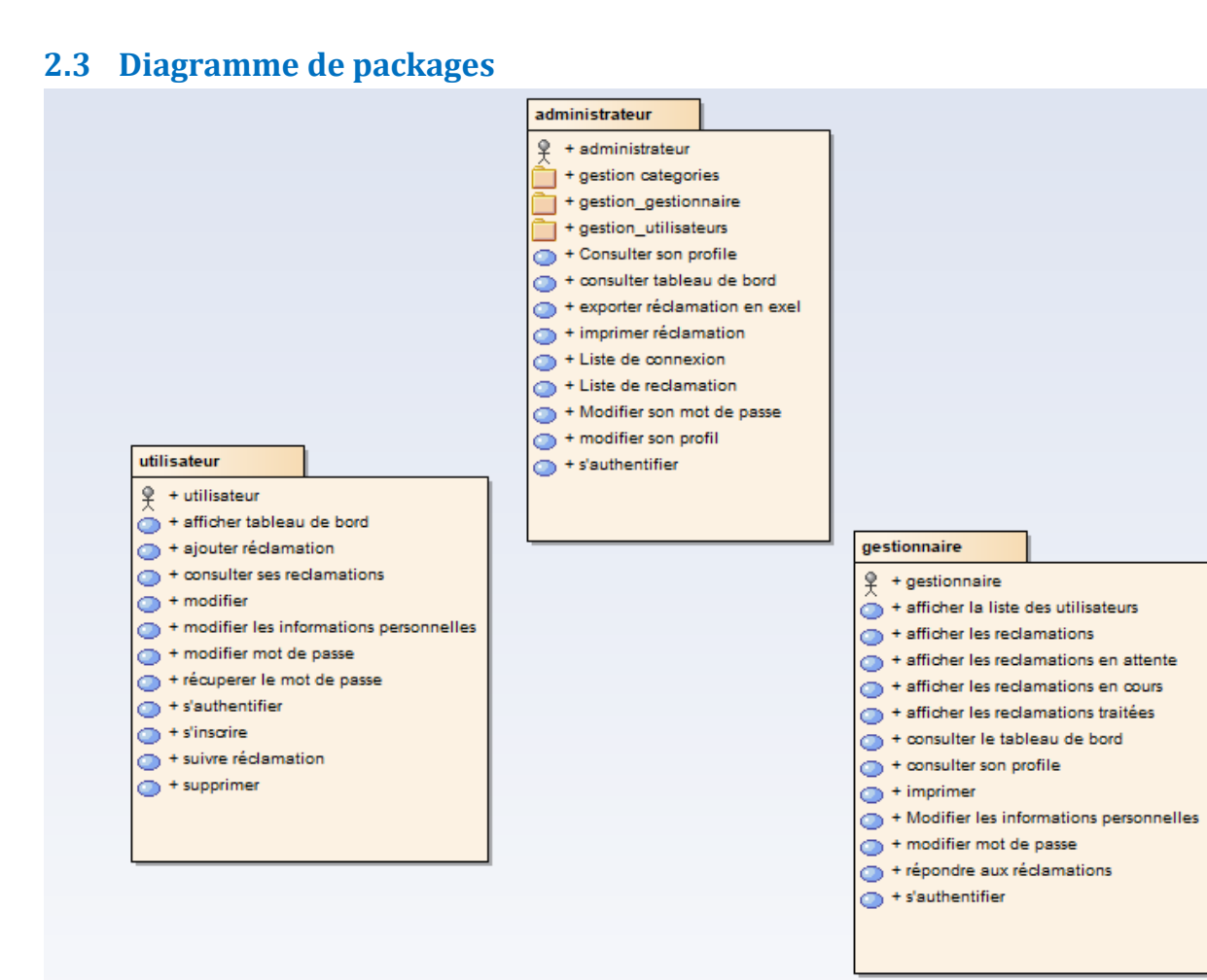

<span id="page-20-2"></span> **Figure 3:Diagramme de packages**

#### <span id="page-20-1"></span>**2.4 Diagramme de cas d'utilisation**

Un cas d'utilisation représente un ensemble de séquences d'actions qui sont réalisées par le système et qui produisent un résultat observable intéressant pour un acteur particulier. On peut également le voir comme une collection de scénarios reliés par un objectif utilisateur commun.

Chaque cas d'utilisation spécifie un comportement attendu du système considéré comme un tout, sans imposer le mode de réalisation de ce comportement.

Il permet de décrire ce que le futur système devra faire, sans spécifier comment il le fera.

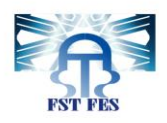

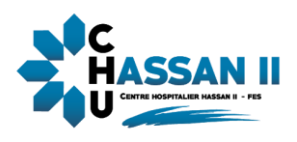

## <span id="page-21-0"></span>**2.4.1 Utilisateur :**

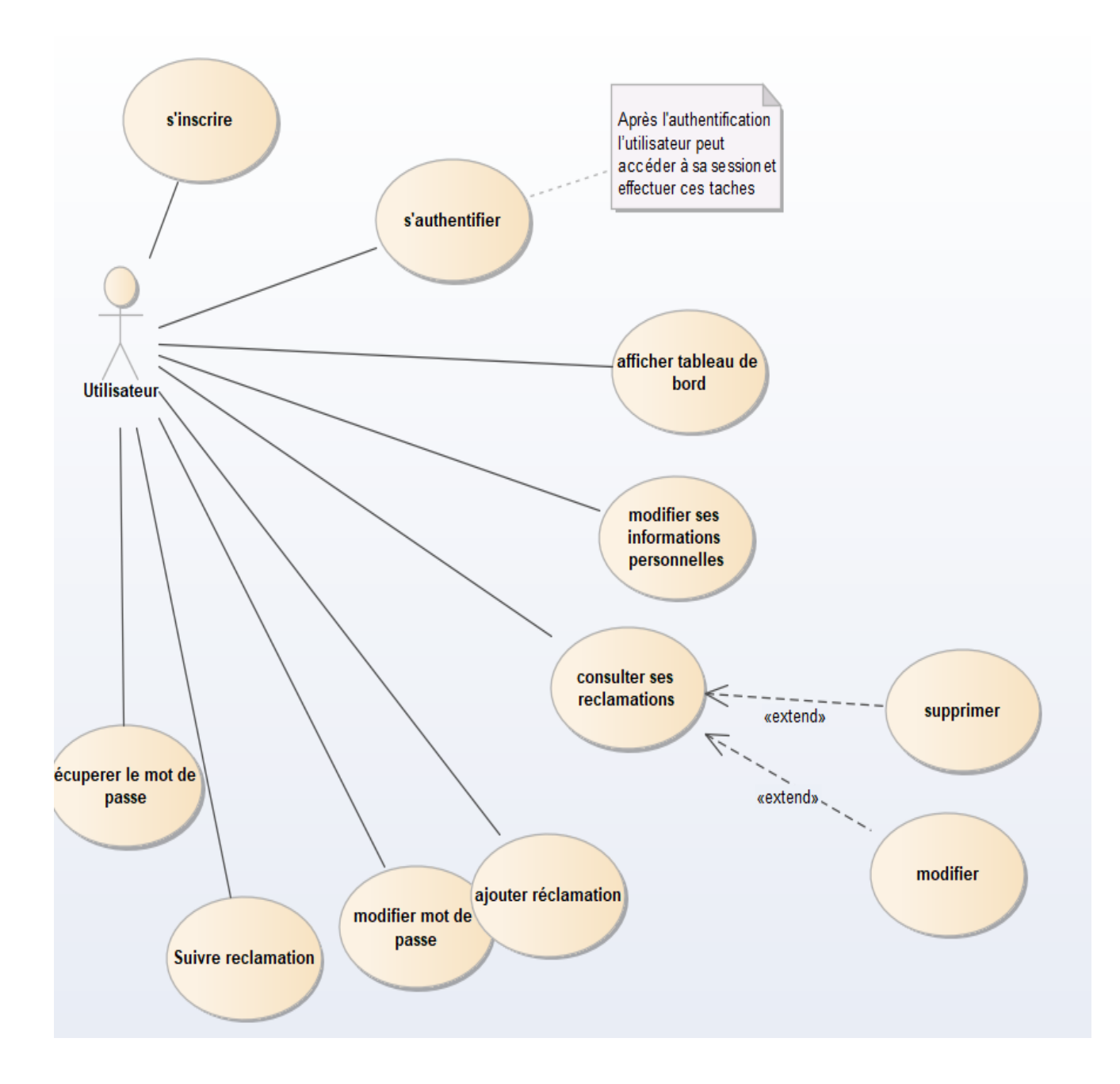

<span id="page-21-1"></span> **Figure 4:cas d'utilisation d'utilisateur**

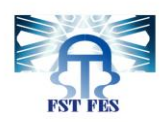

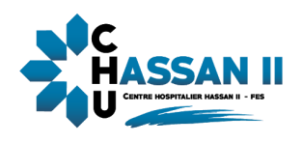

## <span id="page-22-0"></span>**2.4.2 Gestionnaire**

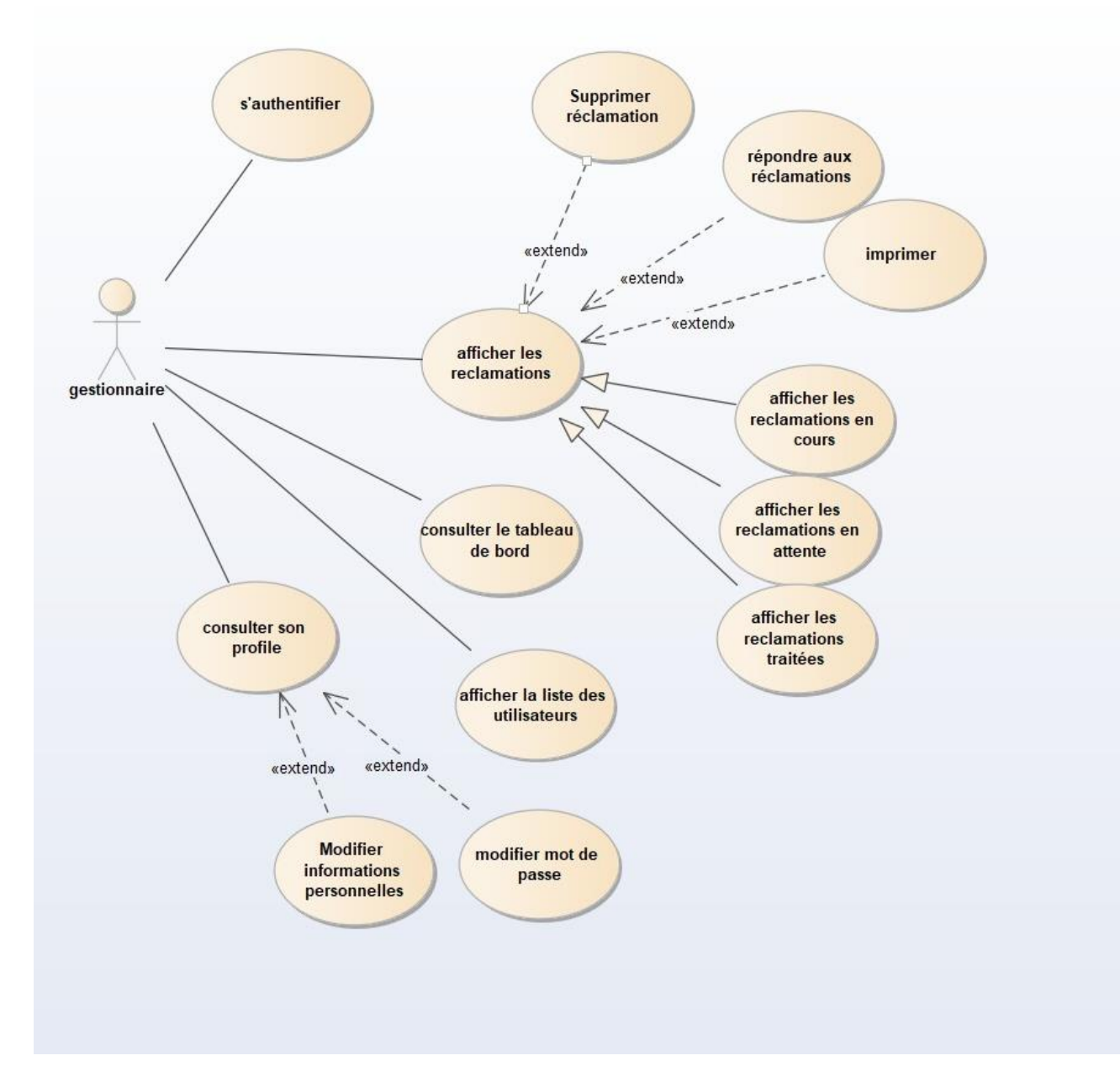

<span id="page-22-1"></span> **Figure 5:Cas d'utilisation de gestionnaire**

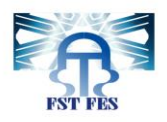

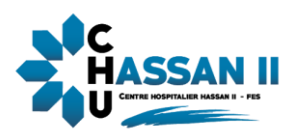

## <span id="page-23-0"></span>**2.4.3 Administrateur**

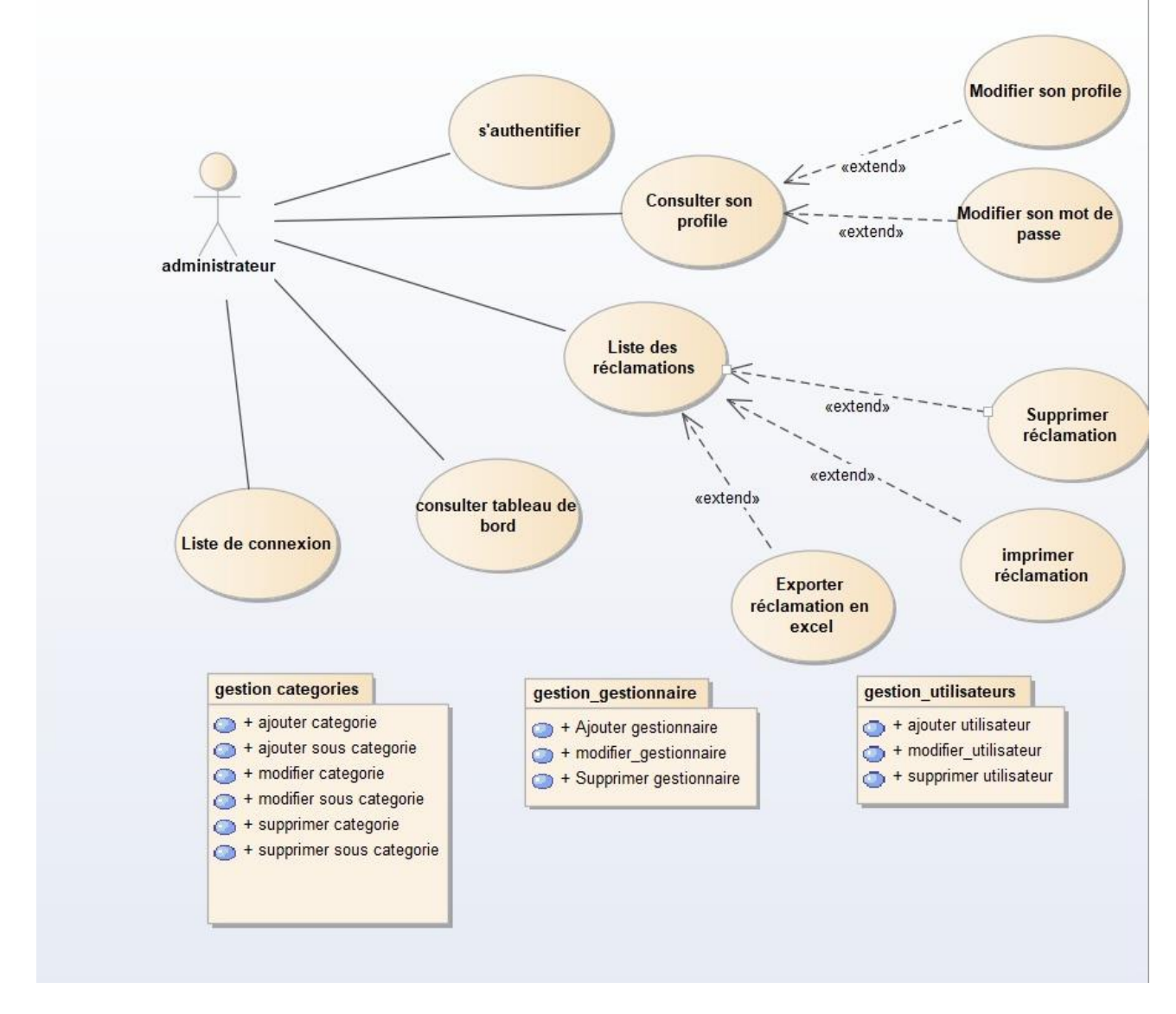

<span id="page-23-1"></span> **Figure 6:Cas d'utilisation d'administrateur**

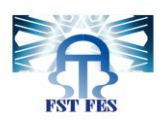

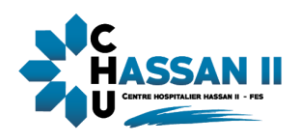

## **Gestion des Catégories :**

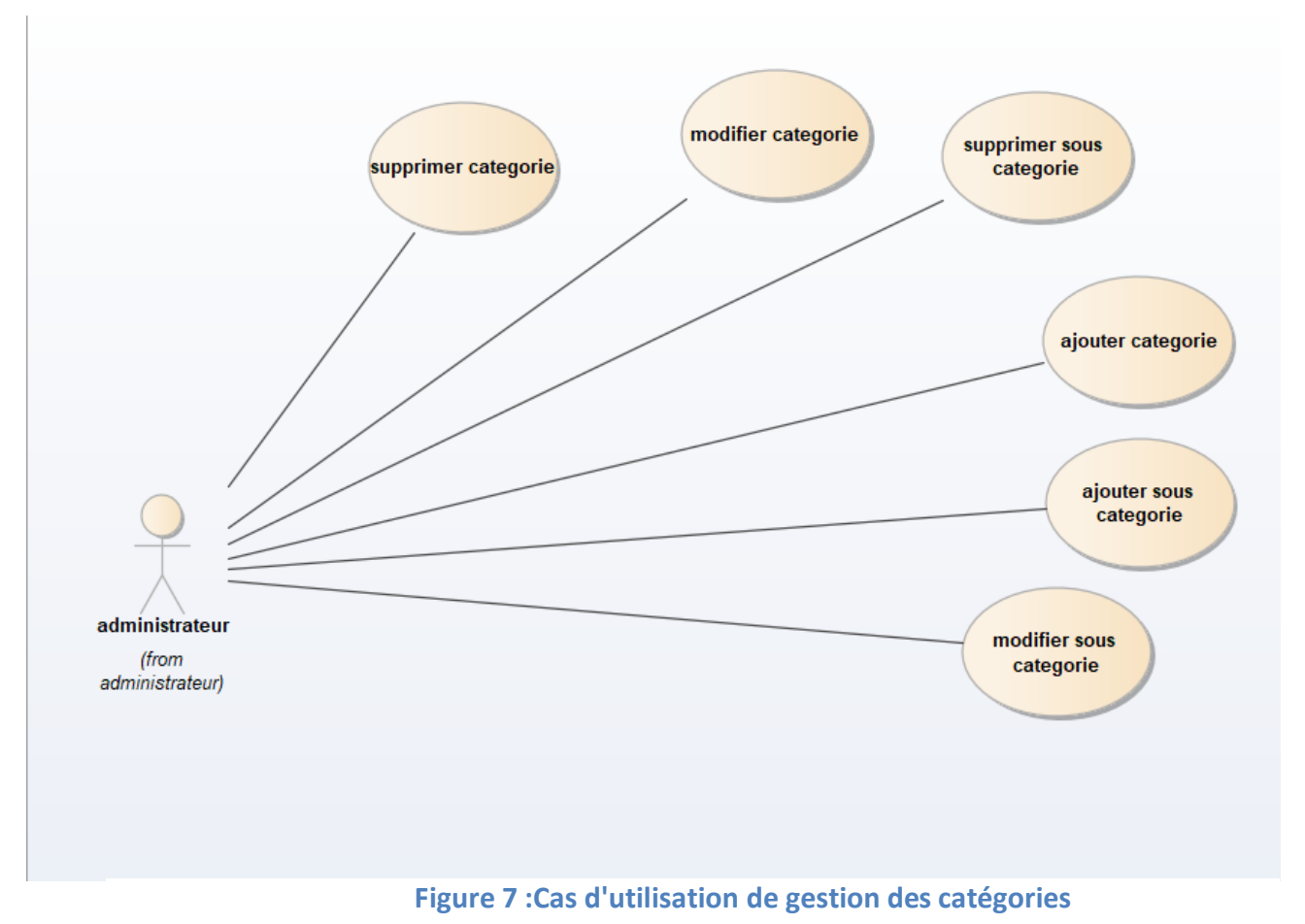

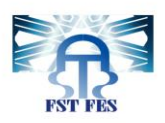

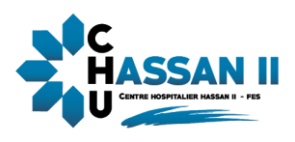

## **Gestion des gestionnaires :**

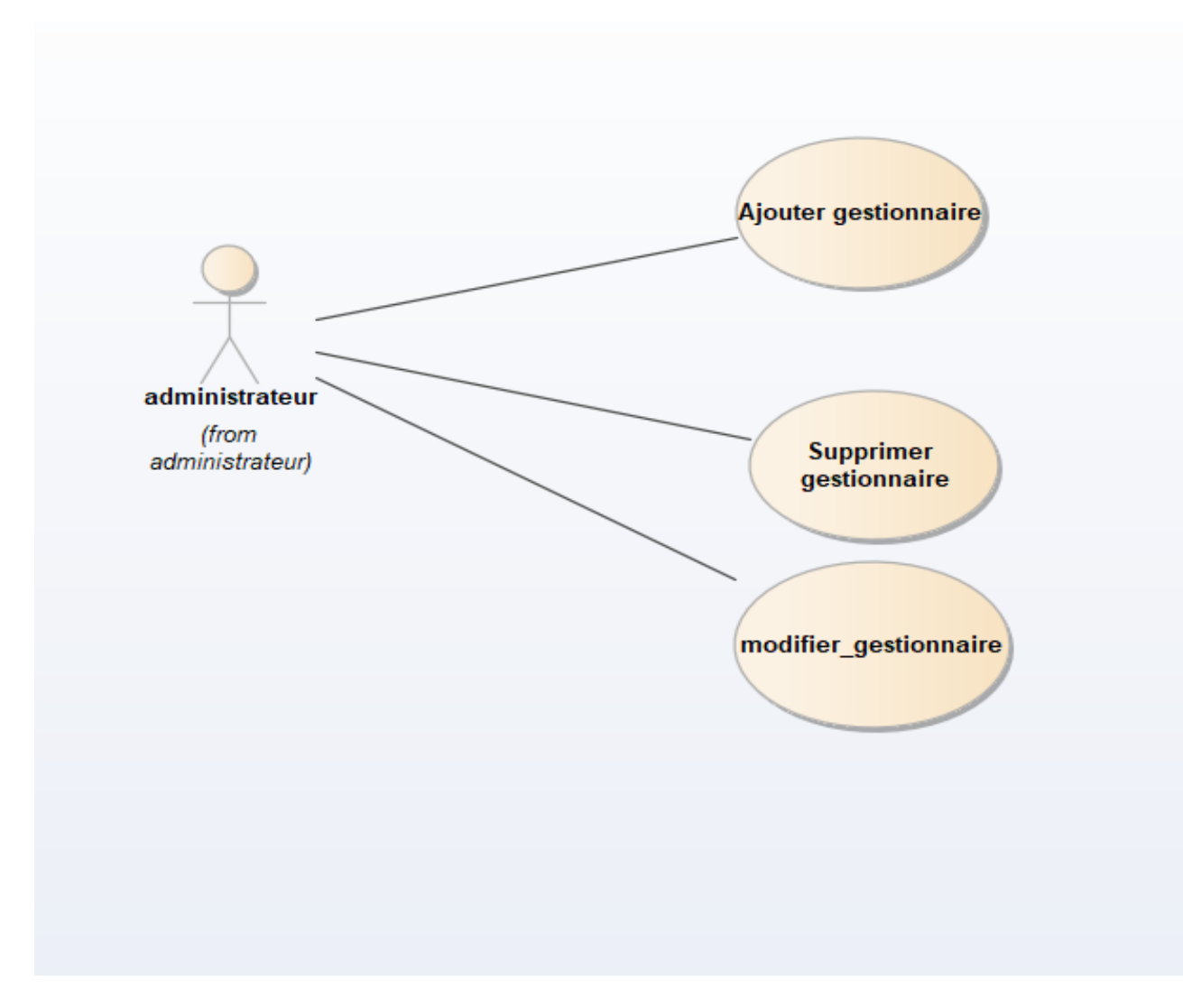

### <span id="page-25-0"></span> **Figure 8:Cas d'utilisation de gestion des gestionnaires**

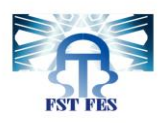

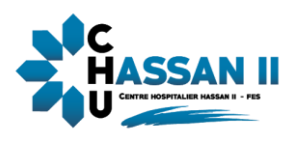

## **Gestion des utilisateurs**

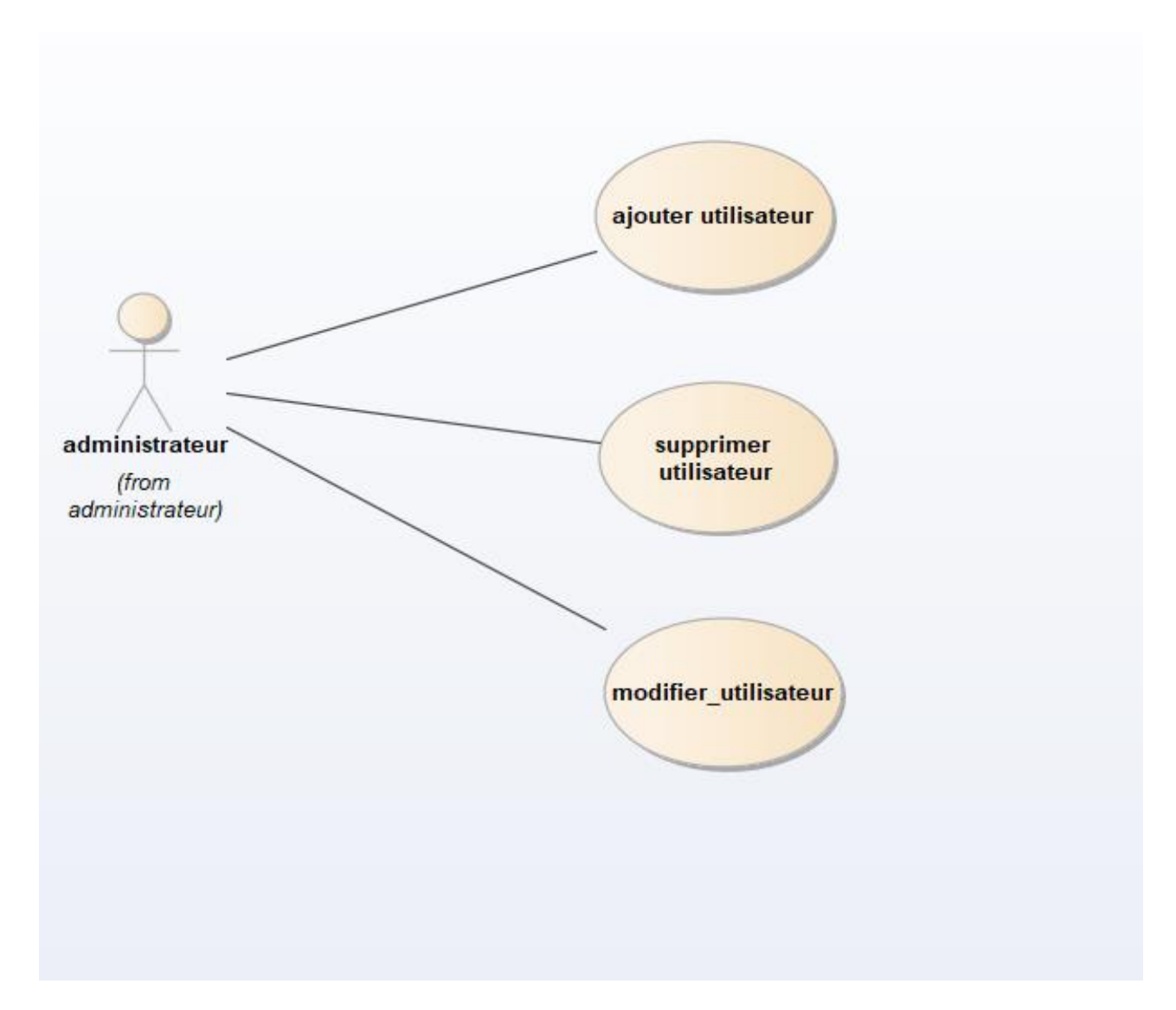

<span id="page-26-0"></span> **Figure 9:Cas d'utilisation de gestion des utilisateurs**

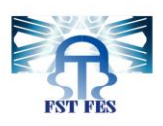

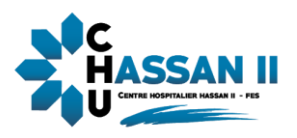

### <span id="page-27-0"></span>**2.5 Diagramme de séquence**

Parmi les diagrammes intéressants d'UML, on trouve le diagramme de cas de séquence qui illustre une représentation graphique des interactions entre l'acteur et le système selon un ordre chronologique dans la formulation Unified Modeling Language. L'utilité du diagramme de séquence est de montrer les interactions d'objet dans le cadre d'unscénario de cas d'utilisation. La dimension verticale du diagramme représente le temps, permettant de visualiser l'enchaînement des actions dans le temps, et de spécifier la naissance et la mort d'objets. Les périodes d'activité des objets sont symbolisées par des rectangles, et ces objets dialoguent à l'aide messages. Donc, vu le service offert par les diagrammes de séquence, cette partie est consacrée pour citer ceux des cas d'utilisation les plus importants dans l'application, ce qui permet de mieux voir et tracer l'enchainement du projet.

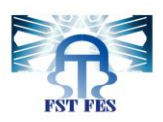

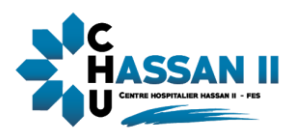

### <span id="page-28-0"></span>**2.5.1 Diagramme de séquence d'authentification**

Pour s'authentifier, l'utilisateur saisit son email et son mot de passe, si la saisie est incomplète un message d'erreur s'affiche, sinon il sera dirigé vers son profil s'il possède déjà un compte.

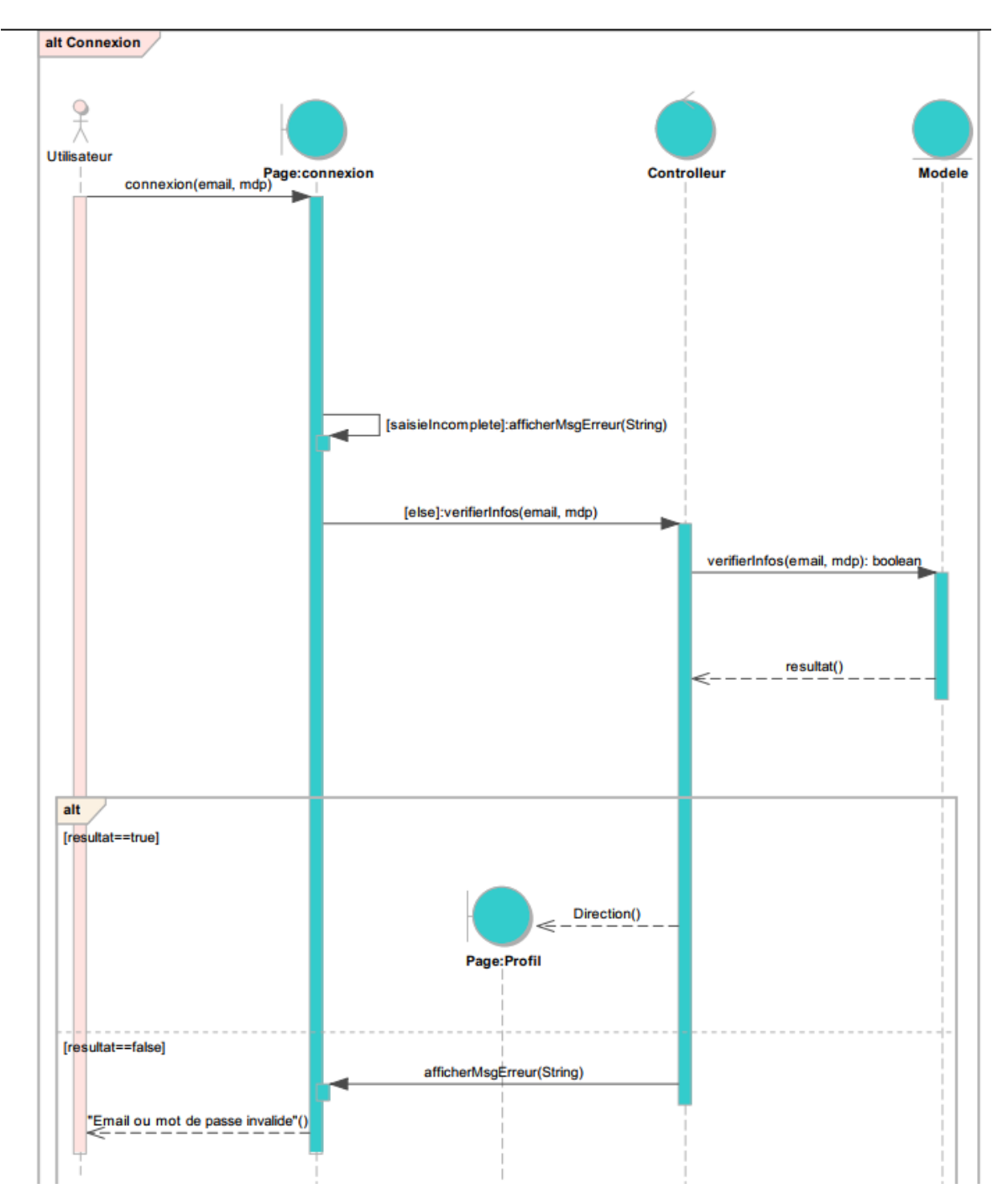

<span id="page-28-1"></span>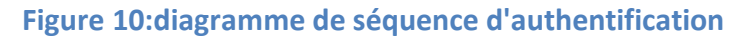

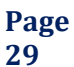

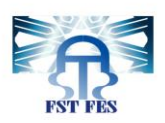

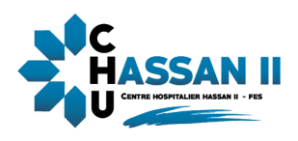

## <span id="page-29-0"></span>**2.5.2 Diagramme de séquence ajouter réclamation**

<span id="page-29-1"></span>Ce diagramme décrit comment l'utilisateur remplit le formulaire de saisie de réclamations.

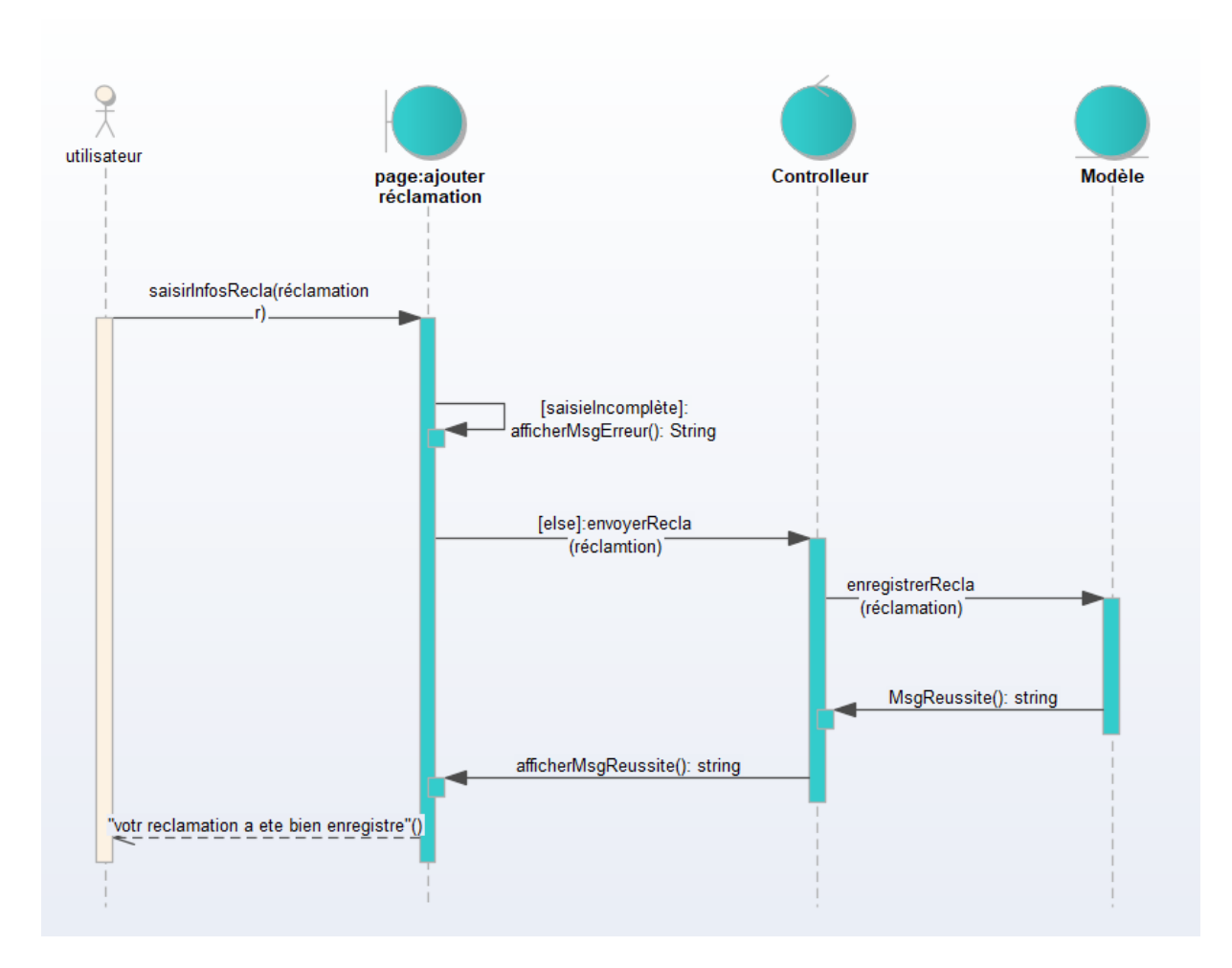

<span id="page-29-2"></span> **Figure 11 : Diagramme de séquence ajouter réclamation**

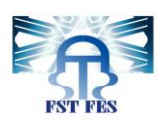

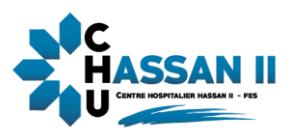

### <span id="page-30-0"></span>**2.5.3 Diagramme de séquence répondre à une réclamation**

Apres que le gestionnaire sélectionne une réclamation (en attente, en cours) il sera dirigé vers la page de réponse dont il saisit l'état final de la réclamation et la réponse, si la saisie est correcte le système enregistre la réponse sinon un message d'erreur s'affiche.

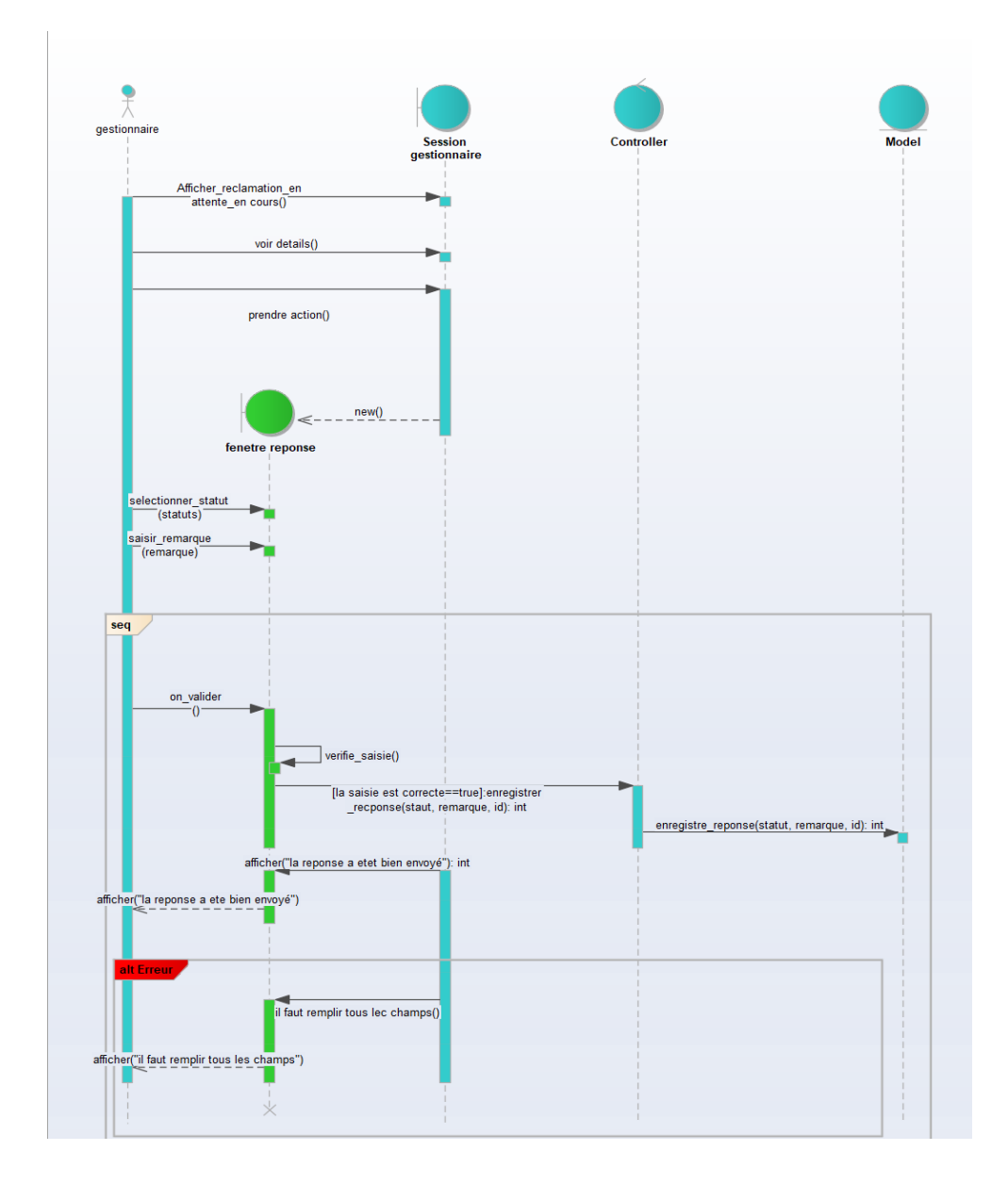

<span id="page-30-1"></span> **Figure 12:Diagramme de séquence répondre à une réclamation**

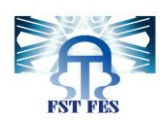

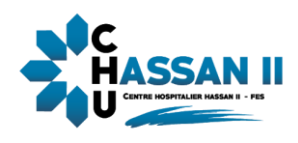

## $\frac{9}{\lambda}$ administrateur Fenetre ajouter<br>utilisateur Controller **Model** ajouter utilisateur() saisir les champs()  $\frac{On\_valider}{0}$ [saisie incomplete]:afficher msg d erreur (): String chercher\_email(email) chercher\_email(email) [if email deja existe]:afficher msg d erreur(): String alt [else] registrer\_utilisateur(utilisateur): int reponse() afficher\_msg\_reussi() "I utilisateur a ete bien ajoute"()

## <span id="page-31-0"></span>**2.5.4 Diagramme de séquence ajouter un utilisateur**

<span id="page-31-1"></span> **Figure 13:Diagramme de séquence ajouter utilisateur**

**Page 32**

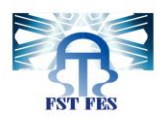

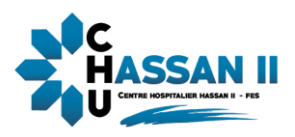

### <span id="page-32-0"></span>**2.6 Diagramme de classe**

Le diagramme de classes exprime la structure statique du système en termes de classes et de

relations entre ces classes. L'intérêt du diagramme de classes est de modéliser les entités du système

d'information. Ces informations sont regroupées ensuite dans des classes

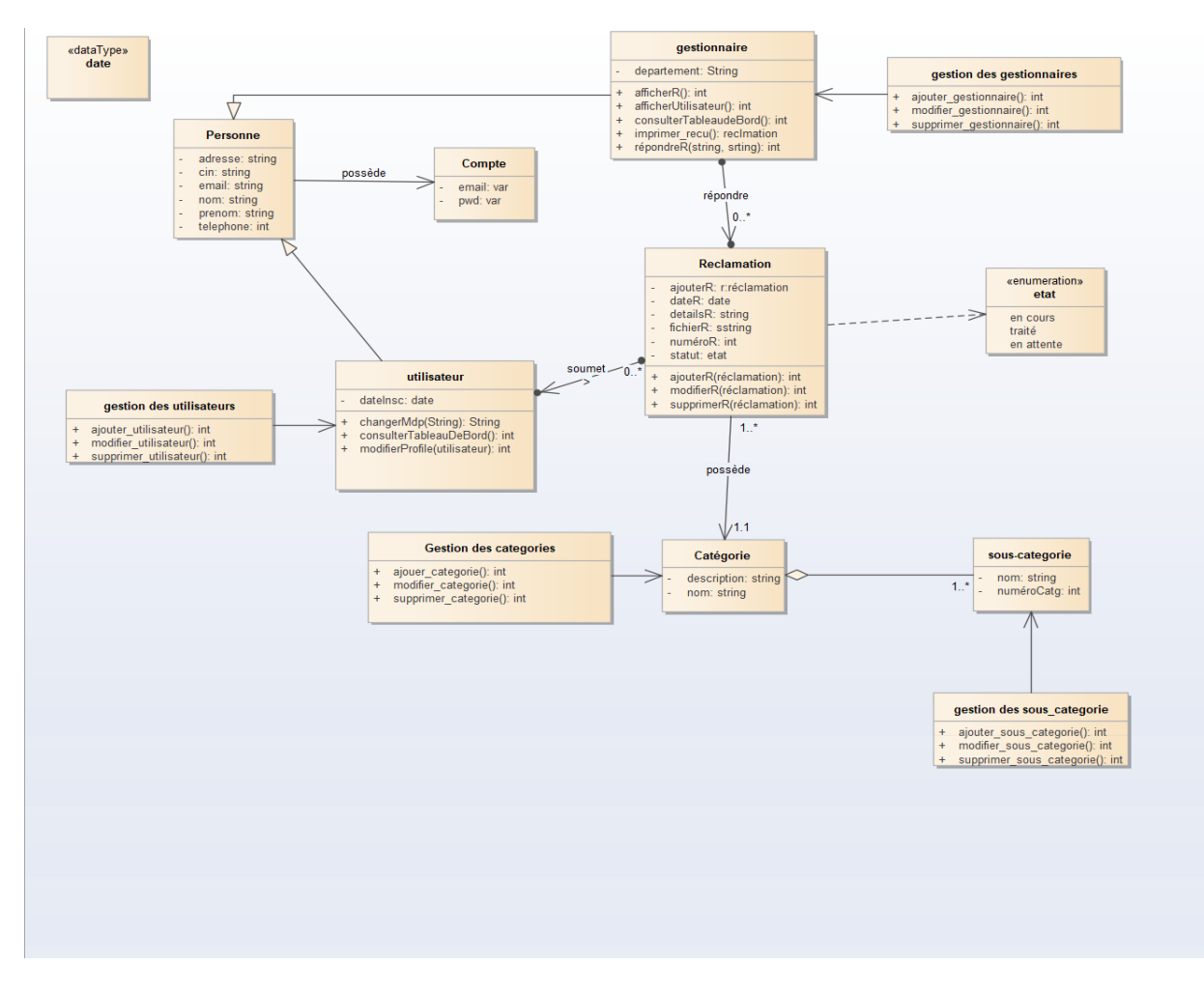

<span id="page-32-1"></span> **Figure 14:Diagramme de classe**

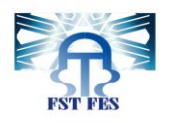

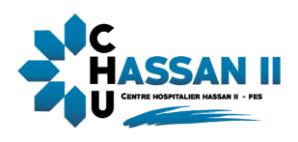

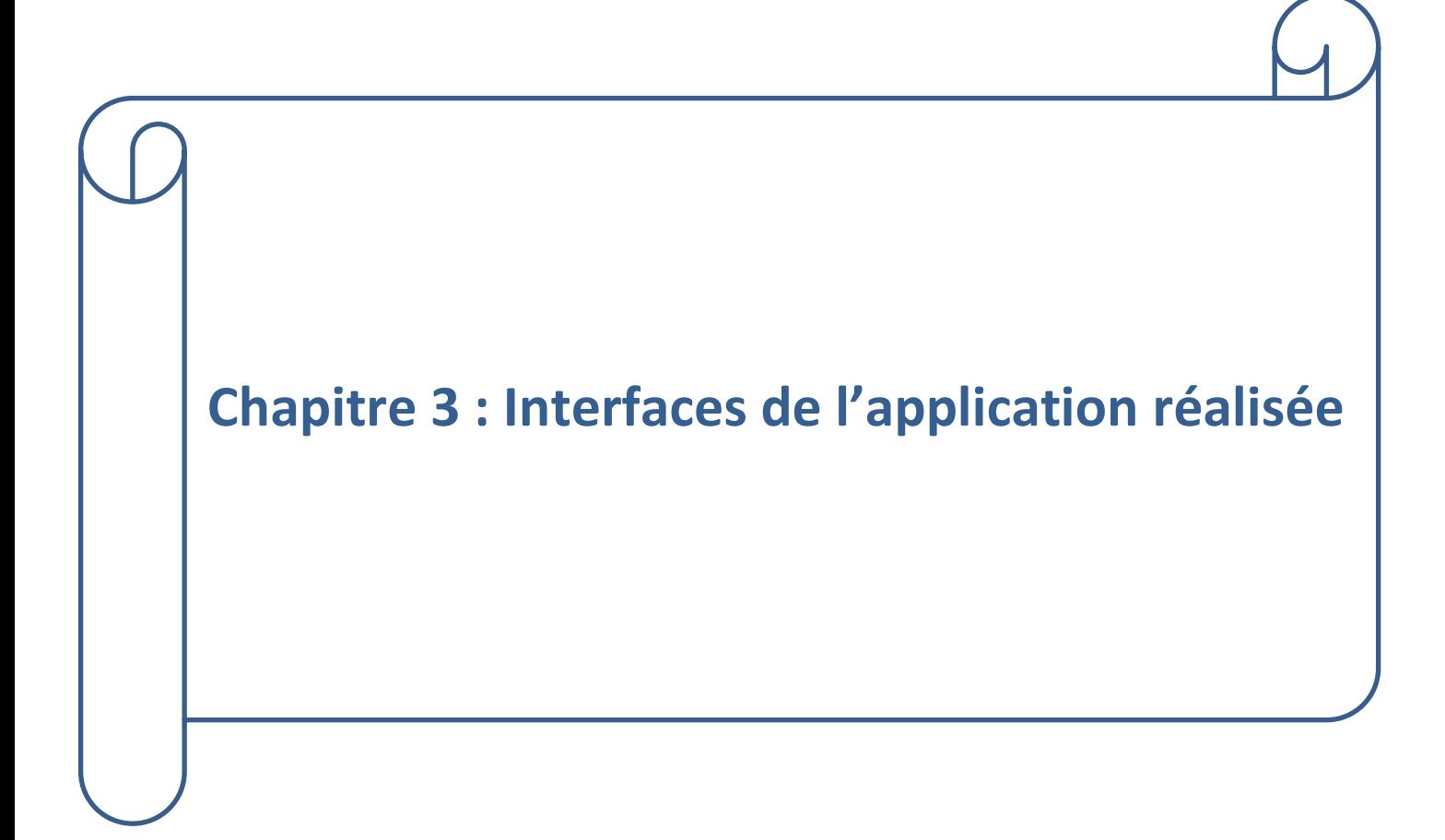

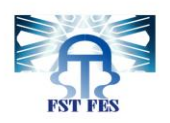

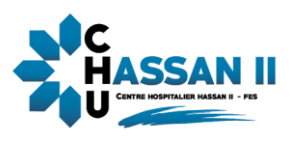

 Dans ce chapitre, nous allons présenter les outils que nous avons utilisés dans la réalisation du projet et aussi les interfaces du site avec une description de chaque fonctionnalité.

#### <span id="page-34-0"></span>**1 Outils de développement**

Avant la présentation de l'application développée, nous présentons dans ce paragraphe tous les différents outils qui nous étaient nécessaires à la réalisation de l'application

HTML5

<span id="page-34-1"></span>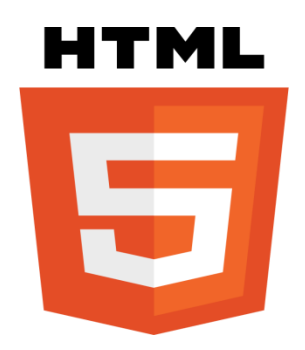

 **Figure 15:Logo HTML5**

HTML5 (HyperText Markup Language 5) est la dernière révision majeure d'HTML (format de données conçu pour représenter les pages web). Cette version est en développement en 2013. HTML5 spécifie deux syntaxes d'un modèle abstrait défini en termes de DOM : HTML5 et XHTML5. Le langage comprend également une couche application avec de nombreuses API, ainsi qu'un algorithme afin de pouvoir traiter les documents à la syntaxe non conforme. Le travail a été repris par le W3C en mars 2007 après avoir été lancé par le WHATWG. Les deux organisations travaillent en parallèle sur le même document afin de maintenir une version unique de la technologie. Le W3C vise la clôture des ajouts de fonctionnalités le 22 mai 2011 et une finalisation de la spécification en 20141, et encourage les développeurs Web à utiliser HTML 5 dès maintenant. Dans le langage courant, HTML5 désigne souvent un ensemble de technologies Web (HTML5, CSS3 et JavaScript) permettant notamment le développement d'applications (cf. DHTML).

CSS3

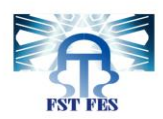

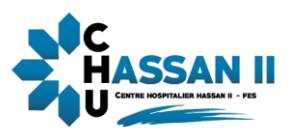

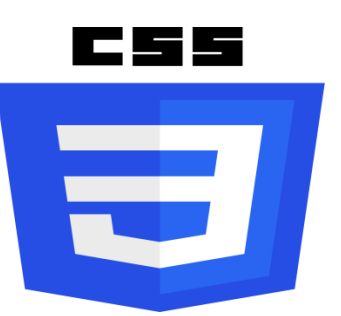

#### <span id="page-35-0"></span> **Figure 16:Logo de CSS.**

Les feuilles de style en cascade, généralement appelées CSS de l'anglais Cascading Style Sheets, forment un langage informatique qui décrit la présentation des documents HTML et XML. Les standards définissant CSS sont publiés par le World Wide Web Consortium (W3C). Introduit au milieu des années 1990, CSS devient couramment utilisé dans la conception de sites web et bien pris en charge par les navigateurs web dans les années 2000.

JavaScript

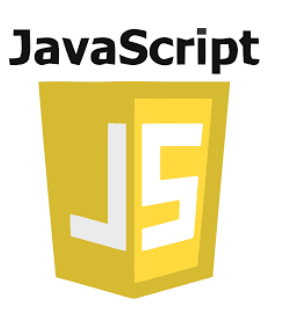

#### <span id="page-35-1"></span> **Figure 17:Logo de JS.**

JavaScript (souvent abrégé JS) est un langage de programmation de scripts principalement utilisé dans les pages web interactives mais aussi côté serveur. C'est un langage orienté objet à prototype, c'est-à-dire que les bases du langage et ses principales interfaces sont fournies par des objets qui ne sont pas des instances de classes, mais qui sont chacun équipés de constructeurs permettant de créer leurs propriétés, et notamment une propriété de prototypage qui permet d'en créer des objets héritiers personnalisés. En outre, les fonctions sont des objets de première classe. Le langage a été créé en 1995 par Brendan Eich (Brendan Eich étant membre du conseil d'administration de la fondation Mozilla à cette époque) pour le compte de Netscape Communications Corporation. Le langage, actuellement à la version 1.8.2, est une implémentation de la 3e version de la norme ECMA262 qui intègre également des éléments inspirés du langage Python. La version 1.8.5 du langage est prévue pour intégrer la 5e version du standard ECMA3.

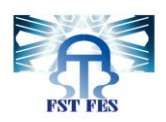

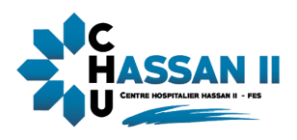

PHP

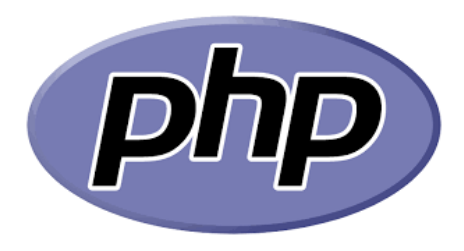

#### <span id="page-36-0"></span> **Figure 18:Logo de php**

PHP: Hypertext Preprocessor, plus connu sous son sigle PHP (acronyme récursif), est un langage de programmation libre, principalement utilisé pour produire des pages Web dynamiques via un serveur HTTP, mais pouvant également fonctionner comme n'importe quel langage interprété de façon locale. PHP est un langage impératif orienté objet.

Xampp server

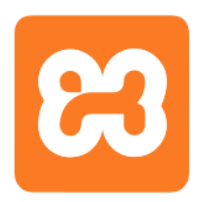

#### <span id="page-36-1"></span> **Figure 19: Logo de XampServer.**

XAMPP est un ensemble de logiciels permettant de mettre en place facilement un serveur Web local, un serveur FTP et un serveur de messagerie électronique. Il s'agit d'une distribution de logiciels libres (X (cross) Apache MariaDB Perl PHP) offrant une bonne souplesse d'utilisation, réputée pour son installation simple et rapide. Ainsi, il est à la portée d'un grand nombre de personnes puisqu'il ne requiert pas de connaissances particulières et fonctionne, de plus, sur les systèmes d'exploitation les plus répandus.

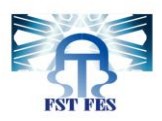

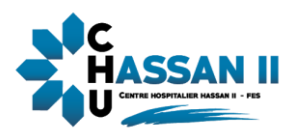

phpMyAdmin

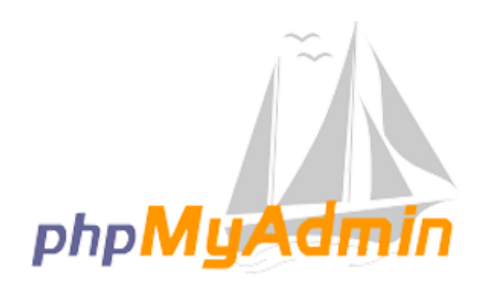

#### <span id="page-37-0"></span> **Figure 20: Logo de phpMyAdmin**

phpMyAdmin (PMA) est une application Web de gestion pour les systèmes de gestion de base de donnéesMySQL réalisée principalement en PHP et 33 distribuée sous licence GNU GPL.Il s'agit de l'une des plus célèbres interfaces pour gérer une base de données MySQL sur un serveur PHP. De nombreux hébergeurs, gratuits comme payants, le proposent ce qui évite à l'utilisateur d'avoir à l'installer.Cette interface pratique permet d'exécuter, très facilement et sans grandes connaissances en bases de données, des requêtes comme les créations de table de données, insertions, mises à jour, suppressions et modifications de structure de la base de données, ainsi que l'attribution et la révocation de droits et l'import/export. Ce système permet de sauvegarder commodément une base de données sous forme de fichier .sql et d'y transférer ses données, même sans connaître SQL.Les requêtes SQL restent possibles, ce qui permet de les tester interactivement lors de la création d'un site pour les utiliser ensuite en batch (c'est-à-dire en différé) une fois au point.

Bootstrap (Framework)

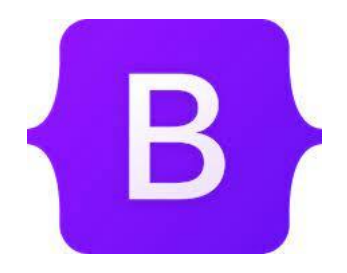

<span id="page-37-1"></span> **Figure 21: Logo de Bootstrap.**

Bootstrap est une collection d'outils utile à la création du design (graphisme, animation et interactions avec la page dans le navigateur ... etc. ...) de sites et d'applications web. C'est un ensemble qui contient des codes HTML et CSS, des formulaires, boutons, outils de navigation et autres éléments interactifs, ainsi que des extensions JavaScript en option. Avant l'arrivée de Bootstrap, plusieurs bibliothèques existaient, ce qui menait à des incohérences et à un coût de maintenance élevé. Cette plate-forme a été conçue par deux développeurs faisant partie de la mouvance de développeurs qui gravitent autour de Twitter, Mark Otto et Jacob

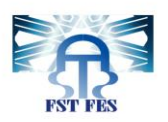

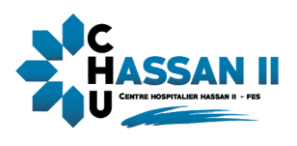

Thornton et avait le nom de Twitter Blueprint en 2010. Le premier déploiement à échelle réelle eut lieu lors de la première hackweek Organisée par Twitter.

**Ajax**

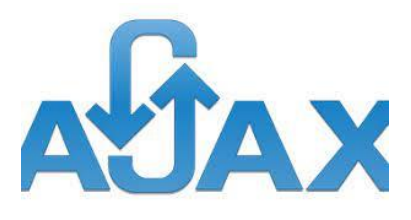

<span id="page-38-0"></span> **Figure 22: Logo de Ajax .**

Ajax est une technologie Javascript fort répandue qui permet d'envoyer des requêtes au serveur et de recevoir des réponses sans rechargement de la page. Il est par ce moyen possible de modifier dynamiquement le DOM, donc une partie de la page

**•** JQuery

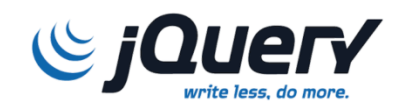

#### <span id="page-38-1"></span> **Figure 23: Logo de JQuery**

Afin de rendre notre application plus interactif nous avons fait recourt à jQuery qui est une bibliothèque JavaScript libre qui porte sur l'interaction entre JavaScript et HTML, et a pour but de simplifier des commandes communes de JavaScript.

**Visual studio code**

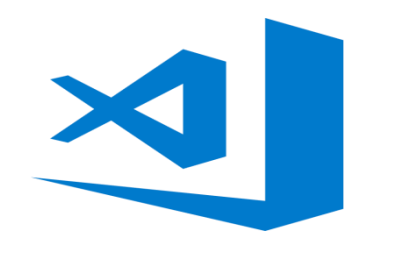

#### <span id="page-38-2"></span> **Figure 24: Logo de Visual studio code**

**Visual studio code** ou **VS Code** est un éditeur de code développé par **Microsoft** en 2015. Contrairement à ce à quoi Microsoft a eu l'habitude de nous habituer durant des années, il est l'un de ces premiers produits open source et gratuit, et surtout disponible sur les

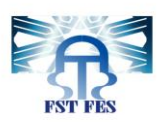

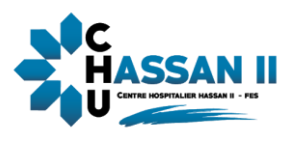

systèmes d'exploitation Windows, Linux et Mac. **Vs code** est développé avec le framework [Electron](https://electronjs.org/) et conçu principalement pour développer des projets avec **Javascript**, **Node.js** ou encore **TypeScript**.

CanvasJS

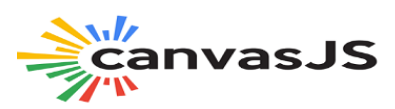

#### <span id="page-39-2"></span> **Figure 25: Logo de CanvasJS**

**CanvasJS** Charts est une bibliothèque de diagrammes HTML5 qui s'exécute sur plusieurs appareils et navigateurs et offre des performances 10 fois supérieures **à** celles des bibliothèques de diagrammes SVG traditionnelles

DataTable

<span id="page-39-3"></span>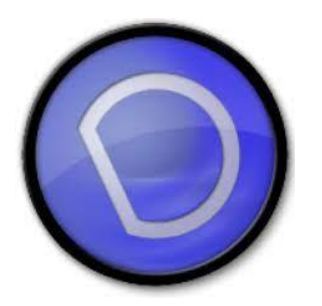

 **Figure 26: Logo de DataTable**

DataTable est un plug-in pour la bibliothéque jQuery c'est un outil très flexible, basé sur les principes de l'amélioration progressive, et les contrôles d'interactions avancées pour une table HTML. Lorsque vous initialisez l'objet jQuery.dataTable, informations sur la table sont lues directement sur la page HTML. Parmi ses avantages, c'est un logiciel libre (open source), facilite la pagination, utilise une recherche multicritère, supporte plusieurs sources de données:DOM, Ajax et server-sideprocessing.

### <span id="page-39-0"></span>**2 Présentation de l'application**

#### <span id="page-39-1"></span>**2.1 La page d'accueil**

La page d'accueil présente d'une manière brève les services fournis par l'application

->Quand il faut réclamer

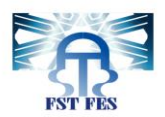

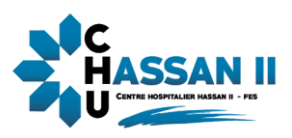

-> La maniéré de soumettre une réclamation

->Quelques statistiques concernant les réclamations

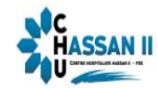

Accueil S'inscrire Se Connecter Gestionnaire Administrateur

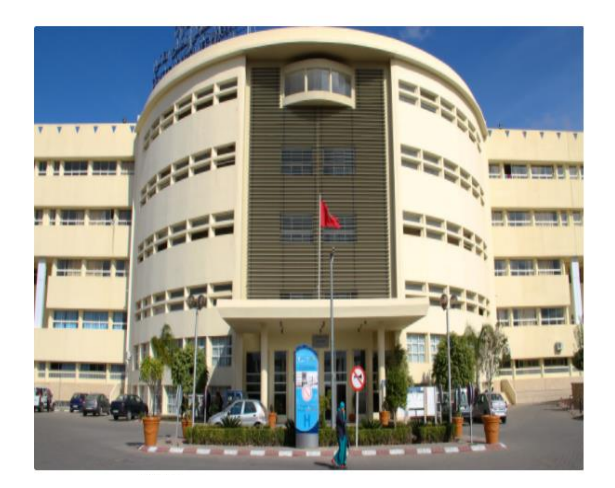

Si Vous Êtes Sujet À Une Maltraitance Ou Des Difficultés À L'accés Aux Services De Santé Au Sein De Notre Établissement N'hesitez Pas À Déposer Votre Réclamation Electronique; Via Le Lien Ci-Dessous; Afin D'acquirir Votre Droit Au Soin Et De Nous Aider À Améliorer Nos **Prestaions Sanitaires** 

Se Connecter

## S'inscrire

#### ' Comment Ca Marche?'

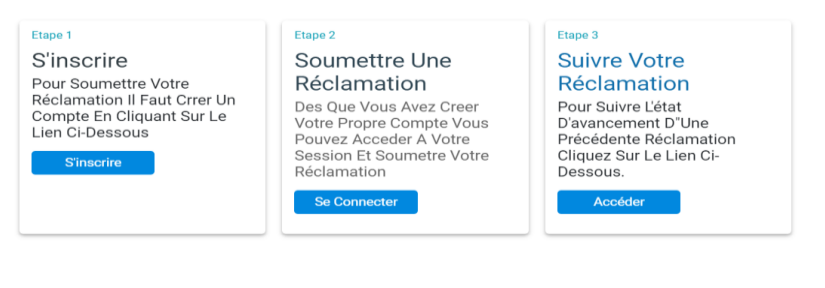

#### 'Quelques Statistiques'

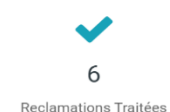

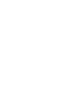

6 Reclamations En Cours

X

 $\overline{3}$ Reclamations En Attente

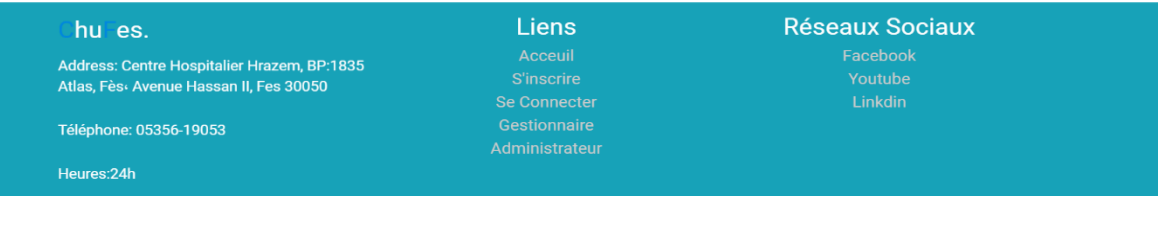

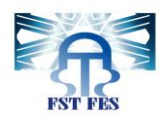

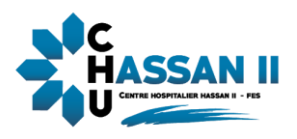

#### <span id="page-41-2"></span> **Figure 27:page d'accueil**

#### <span id="page-41-0"></span>**2.2 Espace utilisateur**

#### <span id="page-41-1"></span>**2.2.1 Inscription**

La première chose que l'utilisateur doit faire pour bénéficier des services de cette application est l'inscription .Après que l'utilisateur clique sur le bouton S'inscrire dans la page d'accueil la fenêtre d'inscription s'ouvre l'utilisateur doit entrer ses informations personnelles ainsi que son email et son mot de passe.

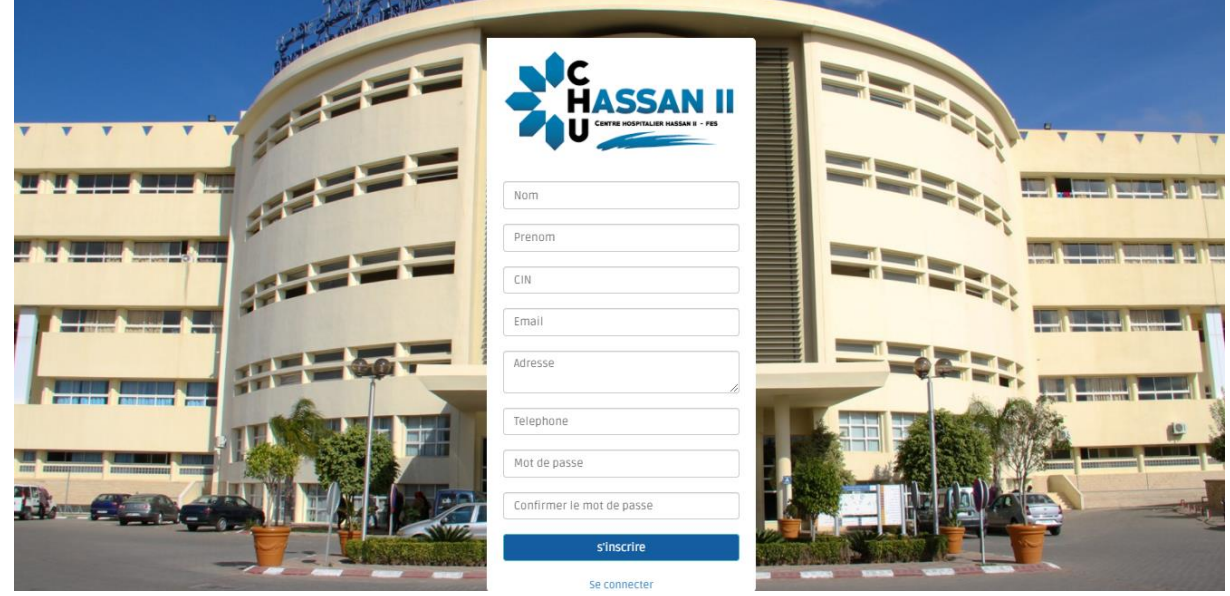

 **Figure 28:Inscription d'utilisateur**

Si tout passe bien l'utilisateur sera dirigé directement vers la page de vérification.

<span id="page-41-3"></span>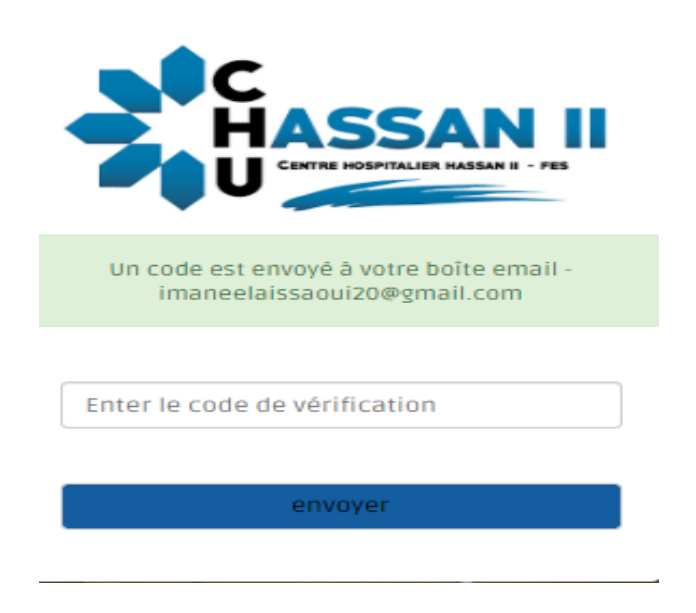

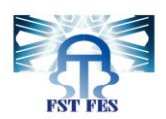

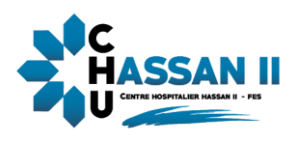

#### <span id="page-42-1"></span> **Figure 29:envoie du code de vérification**

L'utilisateur recevra un code de vérification dans sa boite email

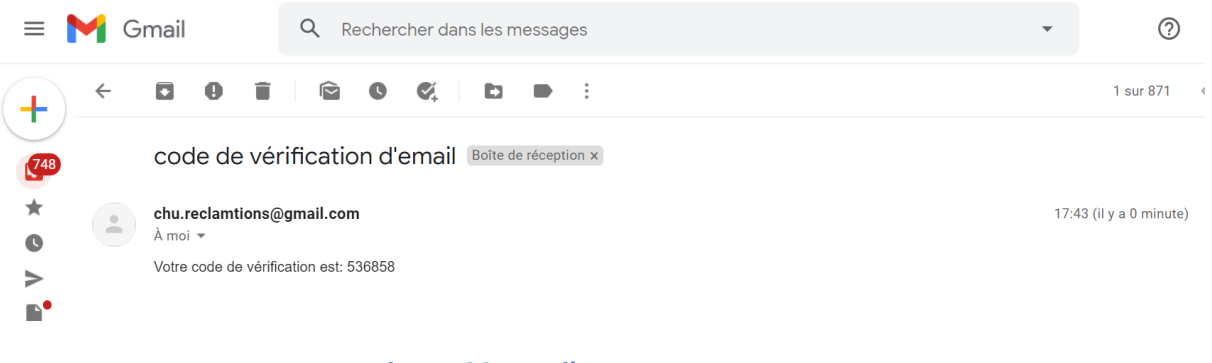

#### <span id="page-42-2"></span> **Figure 30:email reçu**

#### <span id="page-42-0"></span>**2.2.2 Récupération du mot de passe**

Si l'utilisateur clique sur « Mot de passe oublié » il sera dirigé vers cette page

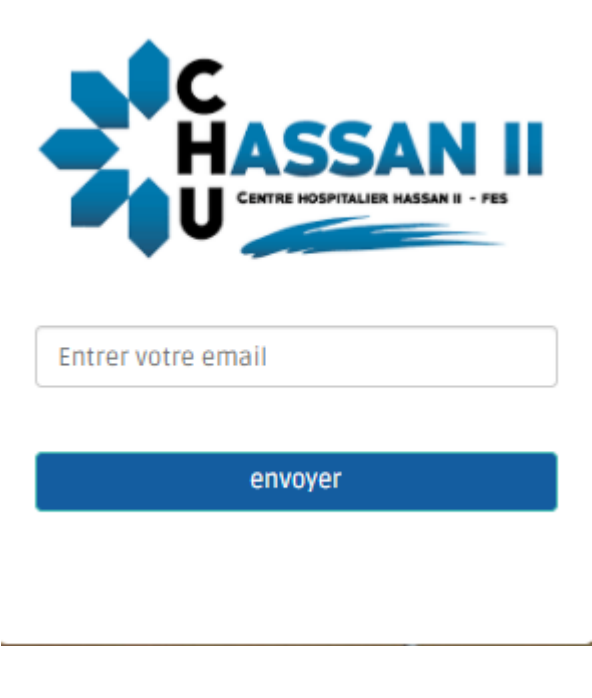

<span id="page-42-3"></span> **Figure 31:Mot de passe oublie**

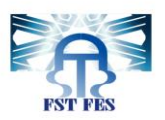

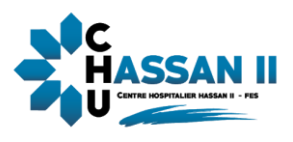

Si email n'existe pas dans la base de données un message d'erreur s'affiche :

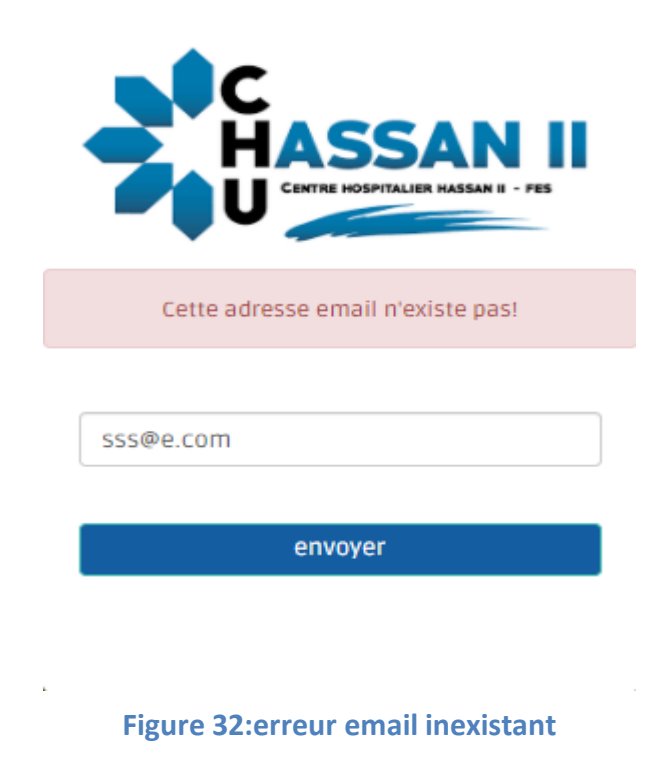

Sinon la page de récupération de mot de passe s'affiche

<span id="page-43-0"></span>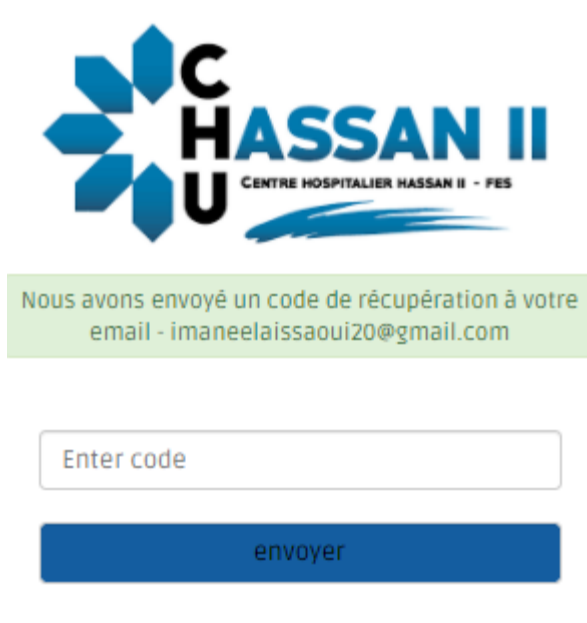

<span id="page-43-1"></span> **Figure 33:récupération du code**

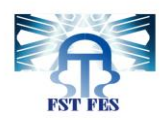

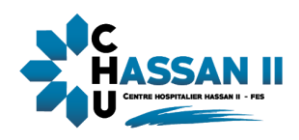

Le code de récupération est envoyé dans la boite email

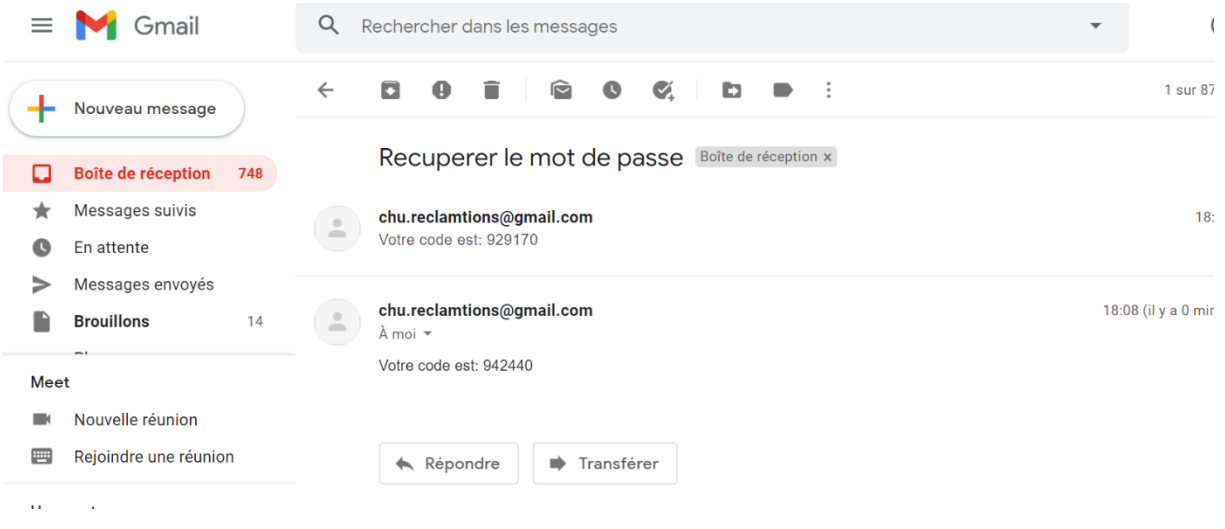

<span id="page-44-0"></span> **Figure 34:l'email de récupération du code**

Après la saisie de code l'utilisateur sera dirigé vers cette page

<span id="page-44-1"></span>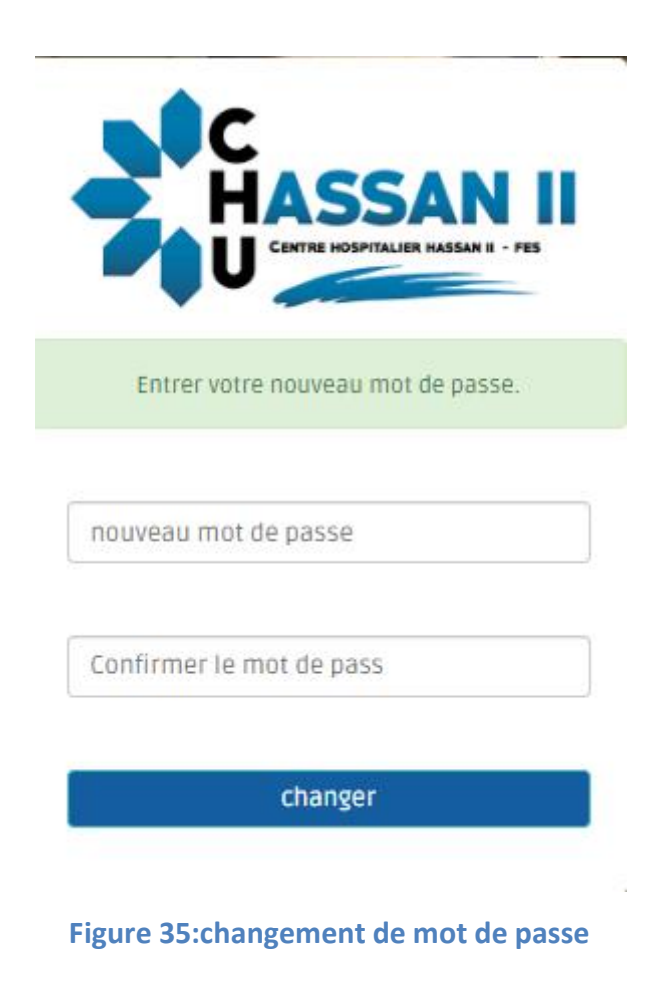

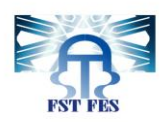

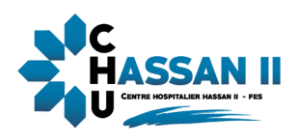

## <span id="page-45-0"></span>**2.2.3 Authentification**

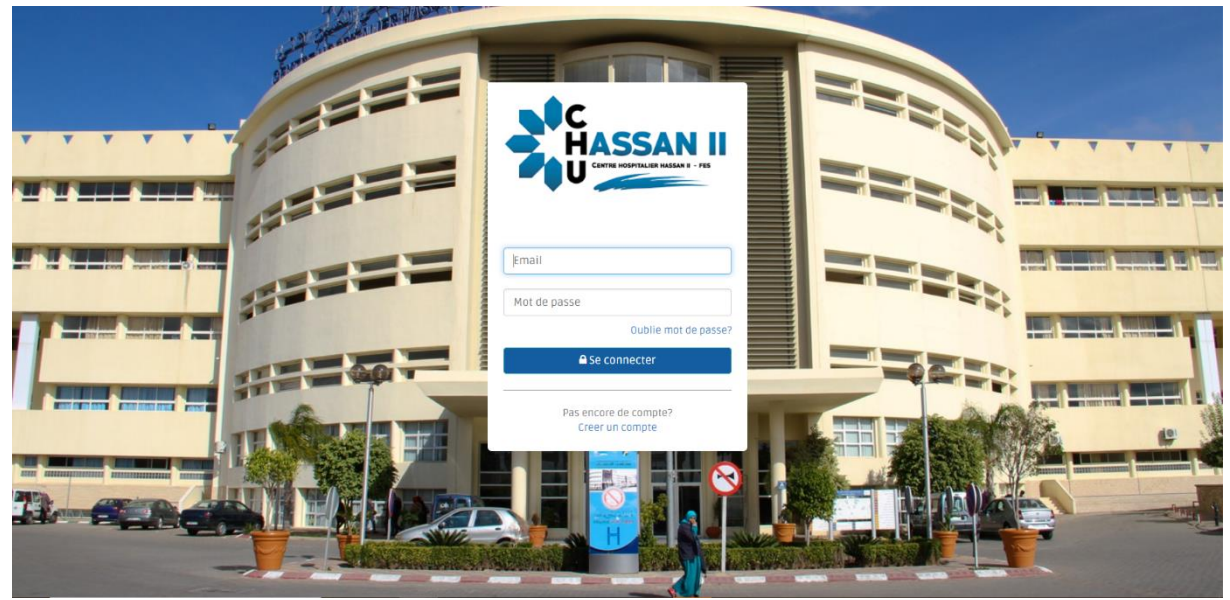

 **Figure 36:Authentification d'utilisateur**

#### <span id="page-45-1"></span>**2.2.4 Tableau de bord :**

Le tableau de bord permet à l'utilisateur :

- <span id="page-45-2"></span>D'archiver en nombre ses réclamations déposées
- De suivre les états de traitement (en cours, en attente ou traitée) de ses réclamations
- D'accéder aux détails de ses réclamations

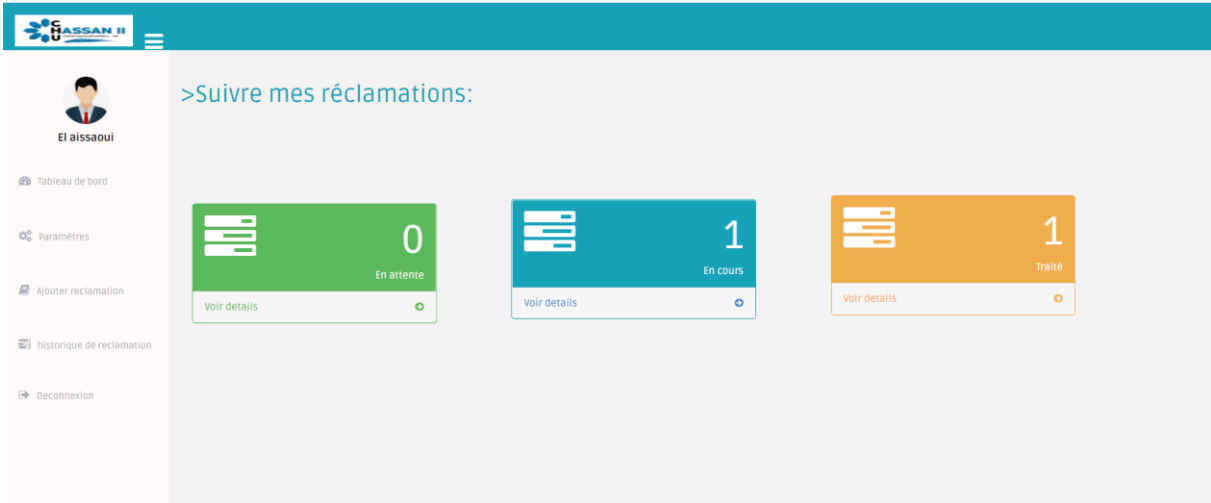

<span id="page-45-3"></span> **Figure 37:tableau de bord d'utilisateur**

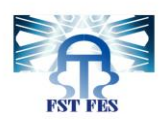

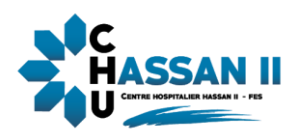

## <span id="page-46-0"></span>**2.2.5 Détails d'une réclamation en cours de traitement**

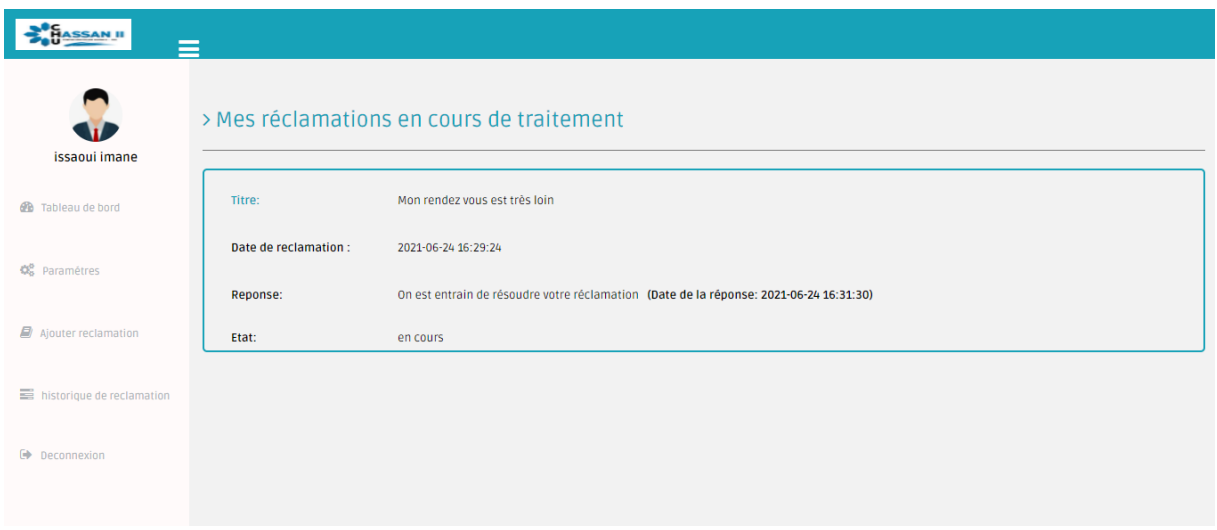

<span id="page-46-2"></span> **Figure 38:Détails d'une réclamation en cours de traitement**

## <span id="page-46-1"></span>**2.2.6 Les informations personnelles**

Cette page permet de modifier les informations personnelles d'utilisateur

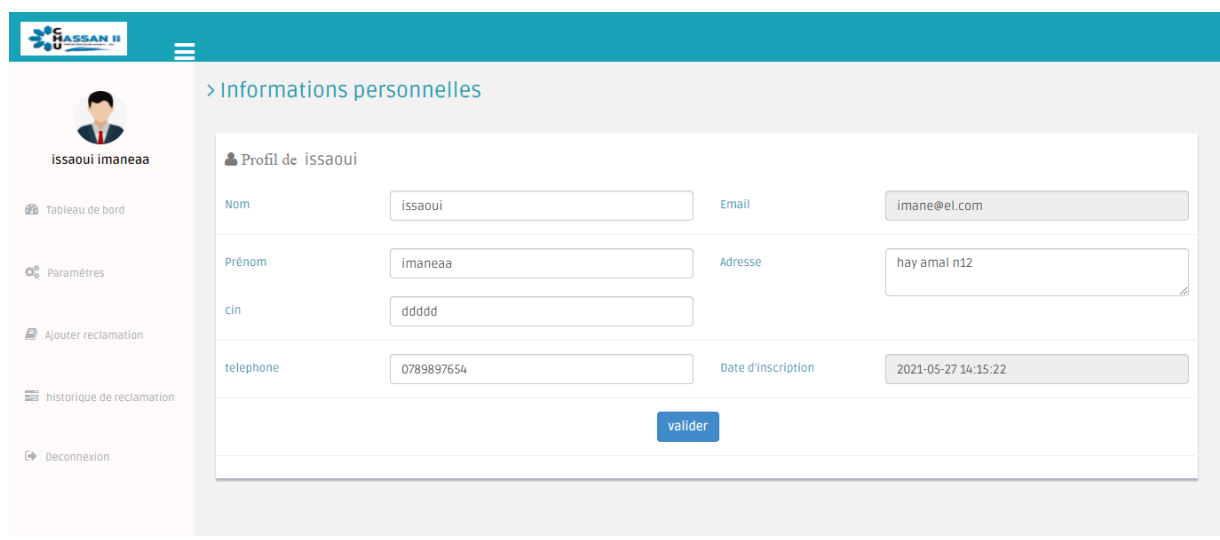

<span id="page-46-3"></span> **Figure 39:modifier les informations personnelles**

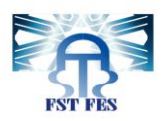

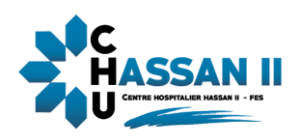

## <span id="page-47-0"></span>**2.2.7 Changement de mot de passe**

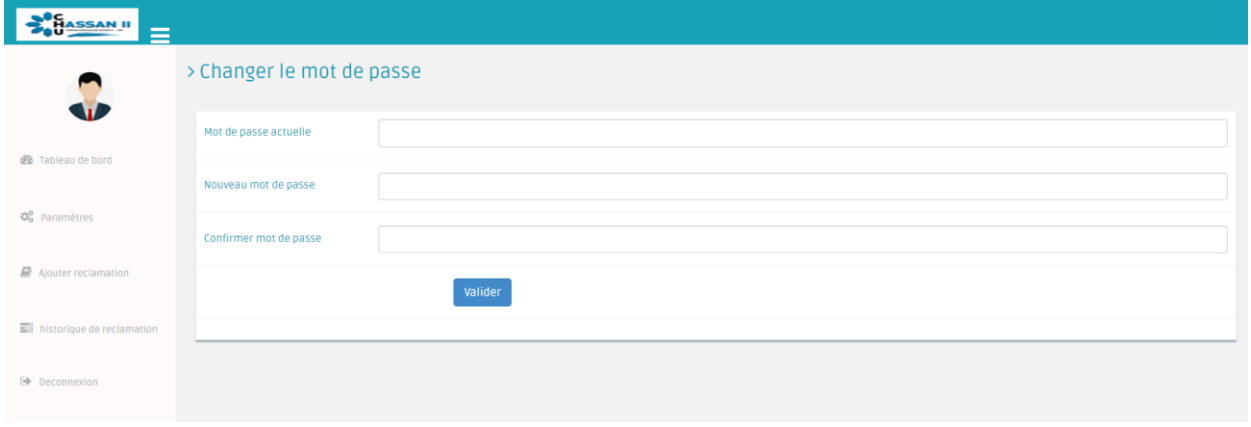

#### <span id="page-47-2"></span> **Figure 40:Changement de mot de passe**

## <span id="page-47-1"></span>**2.2.8 Ajout d'une réclamation**

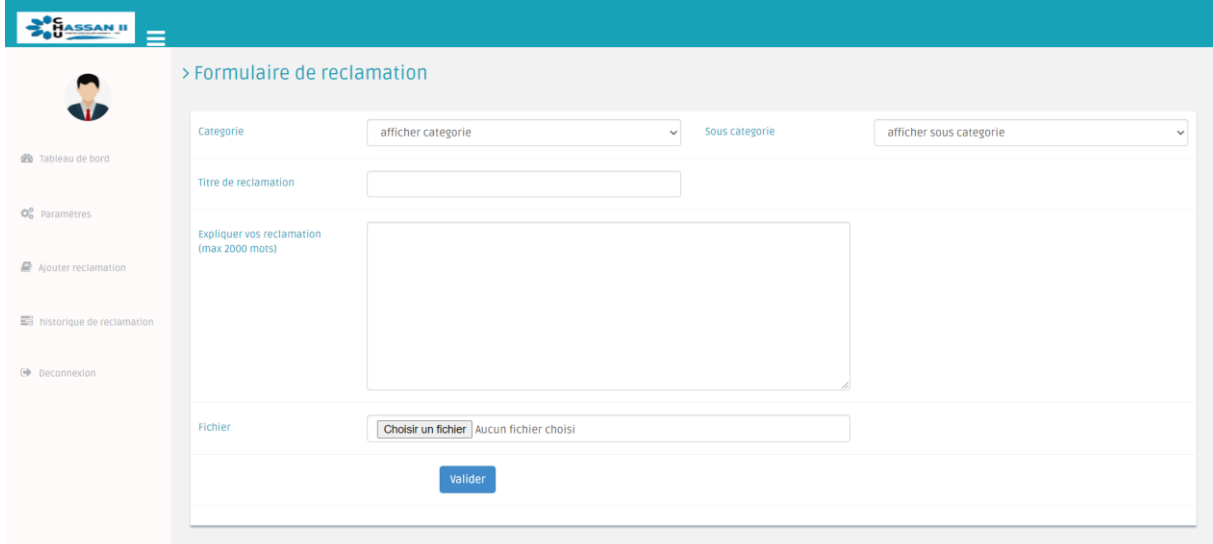

<span id="page-47-3"></span> **Figure 41 : Ajout d'une réclamation**

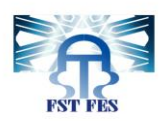

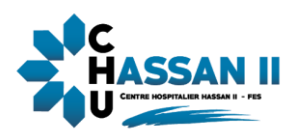

## <span id="page-48-0"></span>**2.2.9 Historique des réclamations**

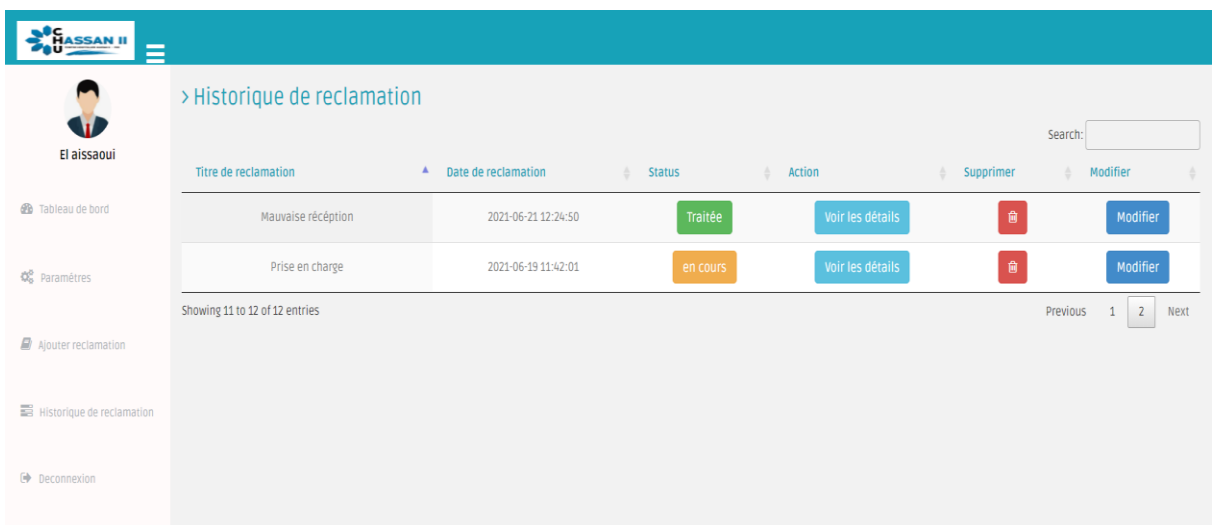

<span id="page-48-2"></span> **Figure 42 : Historique des réclamations**

## <span id="page-48-1"></span>**2.2.10 Modification d'une réclamation**

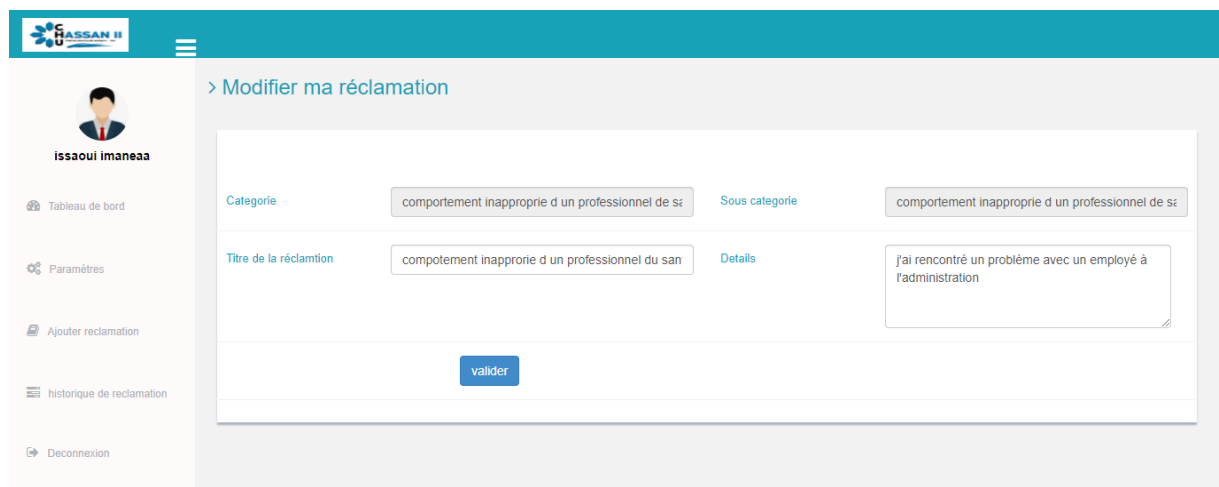

#### <span id="page-48-3"></span> **Figure 43:Modification d'une réclamation**

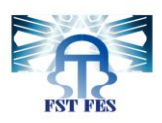

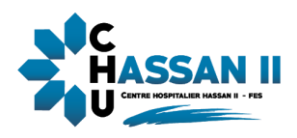

### <span id="page-49-0"></span>**2.3 Espace gestionnaire :**

### <span id="page-49-1"></span>**2.3.1 Authentification**

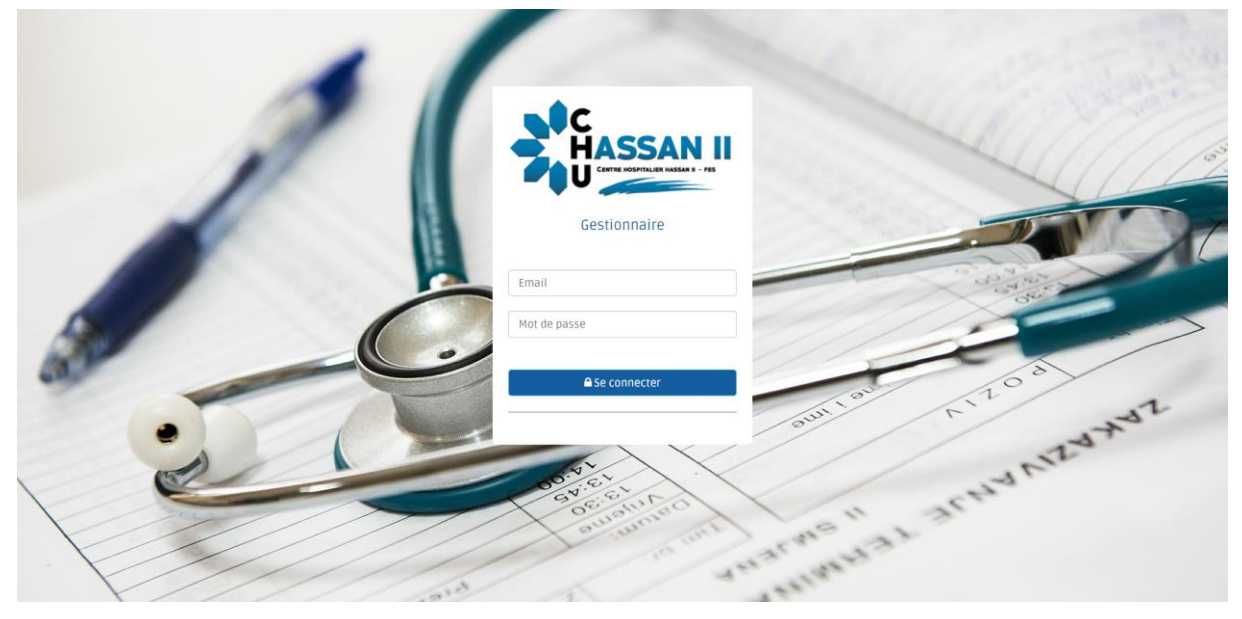

 **Figure 44:Authentification gestionnaire**

### <span id="page-49-2"></span>**2.3.2 Tableau de bord**

<span id="page-49-3"></span> Ce tableau permet la quantification (notée en chiffre) des réclamations classées en catégorie :

<span id="page-49-4"></span>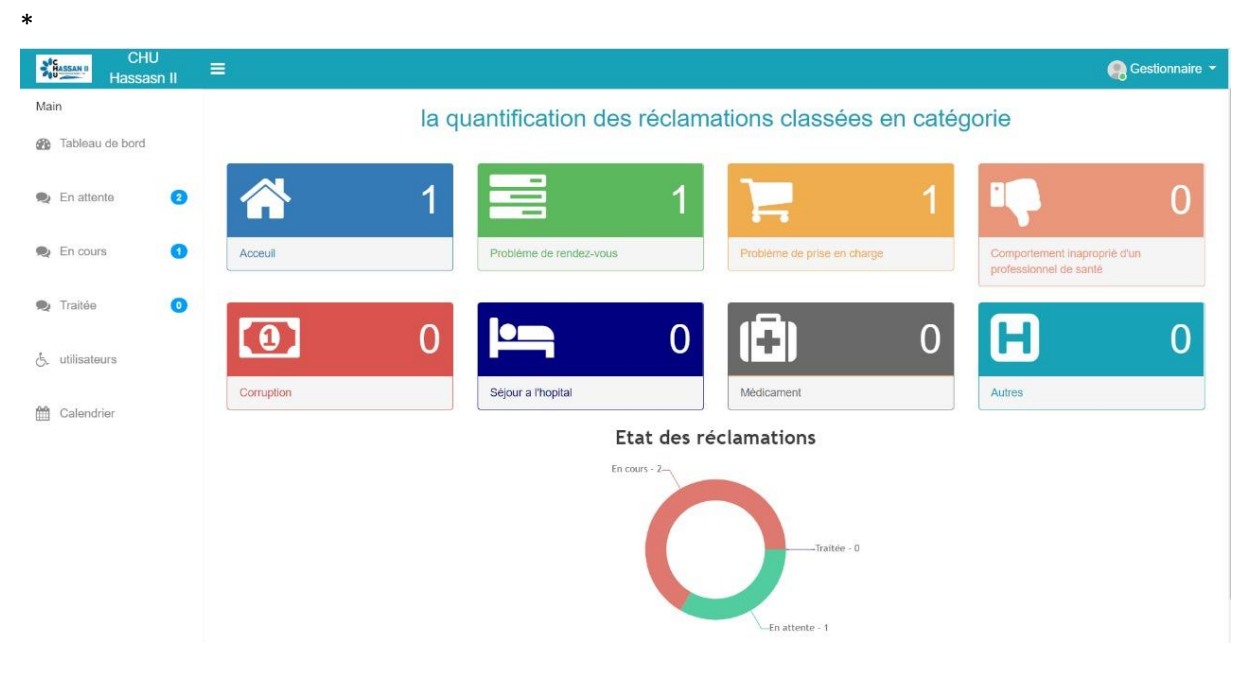

 **Figure 45:tableau de bord du gestionnaire**

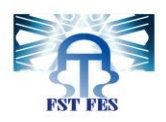

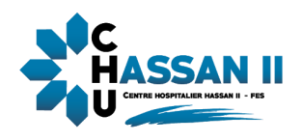

## <span id="page-50-0"></span>**2.3.3 Liste des réclamations en attente**

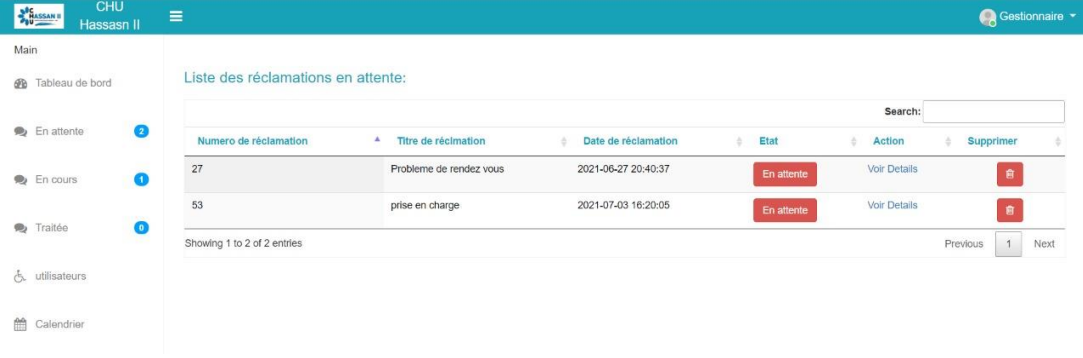

#### <span id="page-50-3"></span> **Figure 46:Liste des réclamations en attente**

### <span id="page-50-1"></span>**2.3.4 Liste des réclamations en cours de traitement**

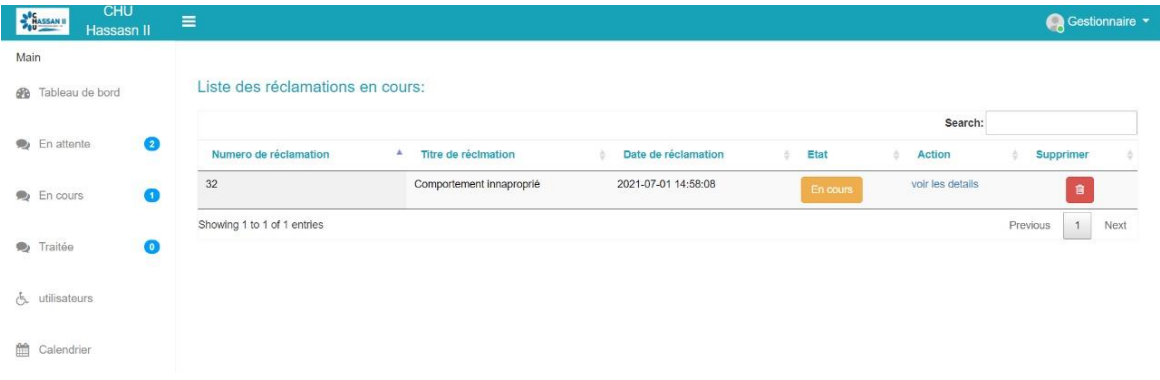

#### <span id="page-50-4"></span> **Figure 47:Liste des réclamations en cours de traitement**

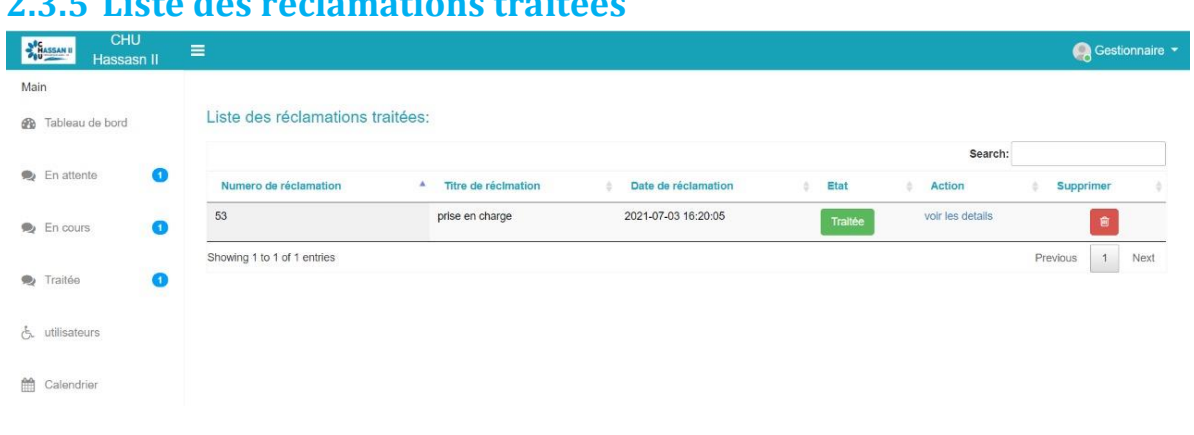

## <span id="page-50-2"></span>**2.3.5 Liste des réclamations traitées**

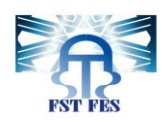

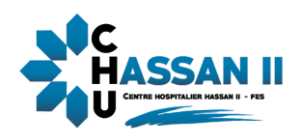

#### <span id="page-51-3"></span> **Figure 48:Liste des réclamations traitées**

### <span id="page-51-0"></span>**2.3.6 Les détails d'une réclamation**

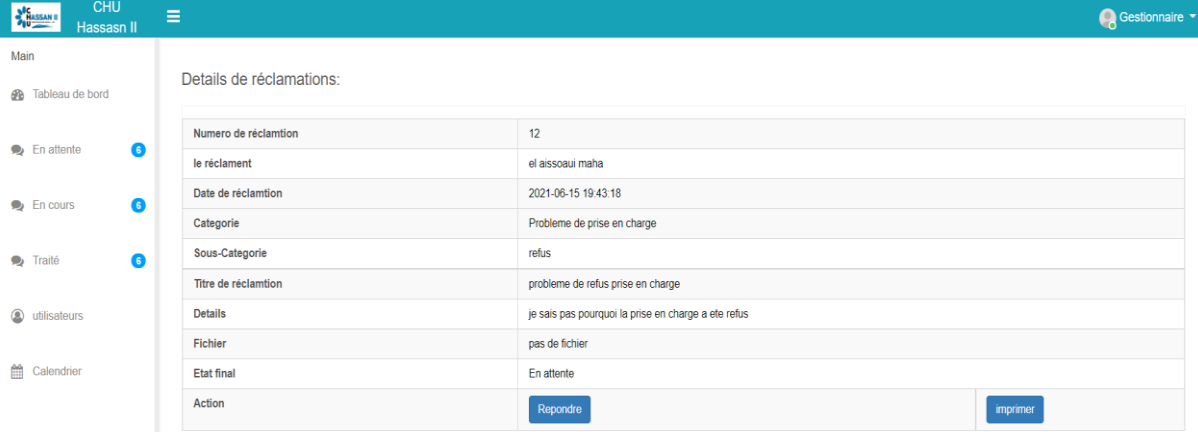

#### <span id="page-51-4"></span>**Figure 49:Les détails d'une réclamation**

## <span id="page-51-1"></span>**2.3.7 Résoudre une réclamation :**

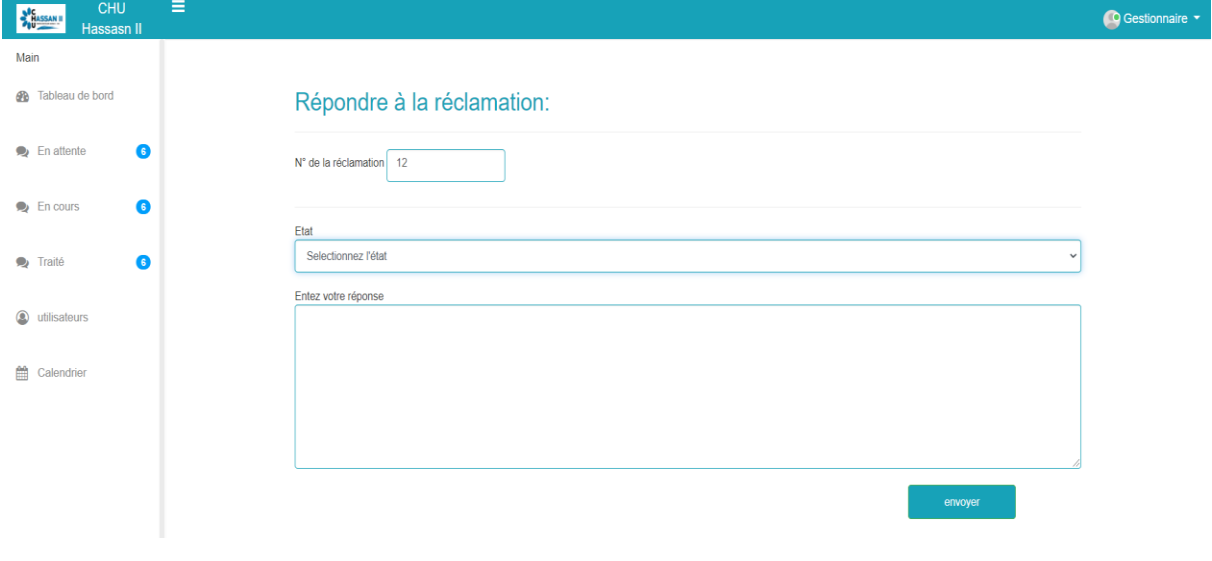

<span id="page-51-5"></span> **Figure 50:Résoudre une réclamation**

### <span id="page-51-2"></span>**2.3.8 Liste des utilisateurs :**

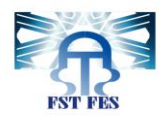

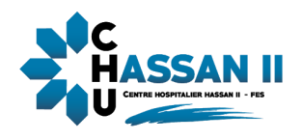

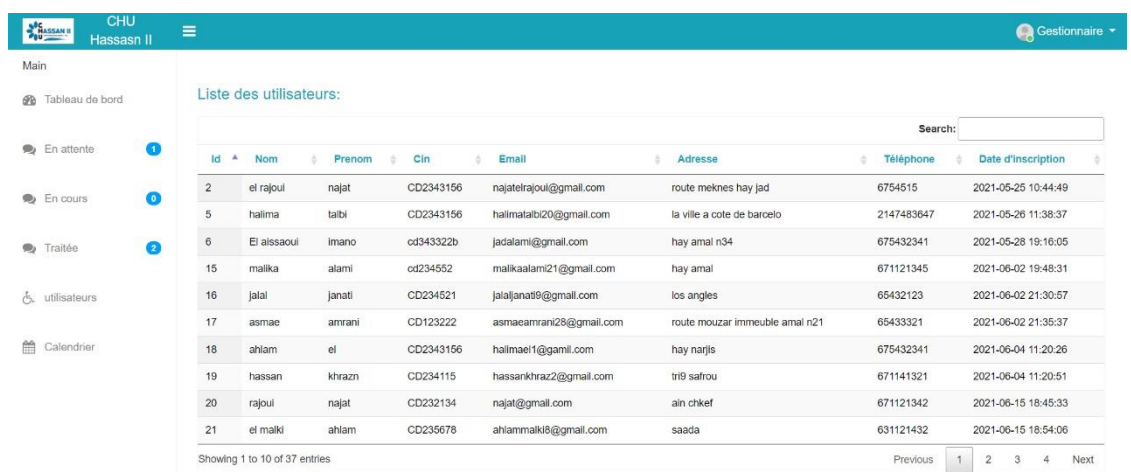

## <span id="page-52-1"></span>**Figure 51:Liste des utilisateurs**

## <span id="page-52-0"></span>**2.3.9 L'impression du reçu :**

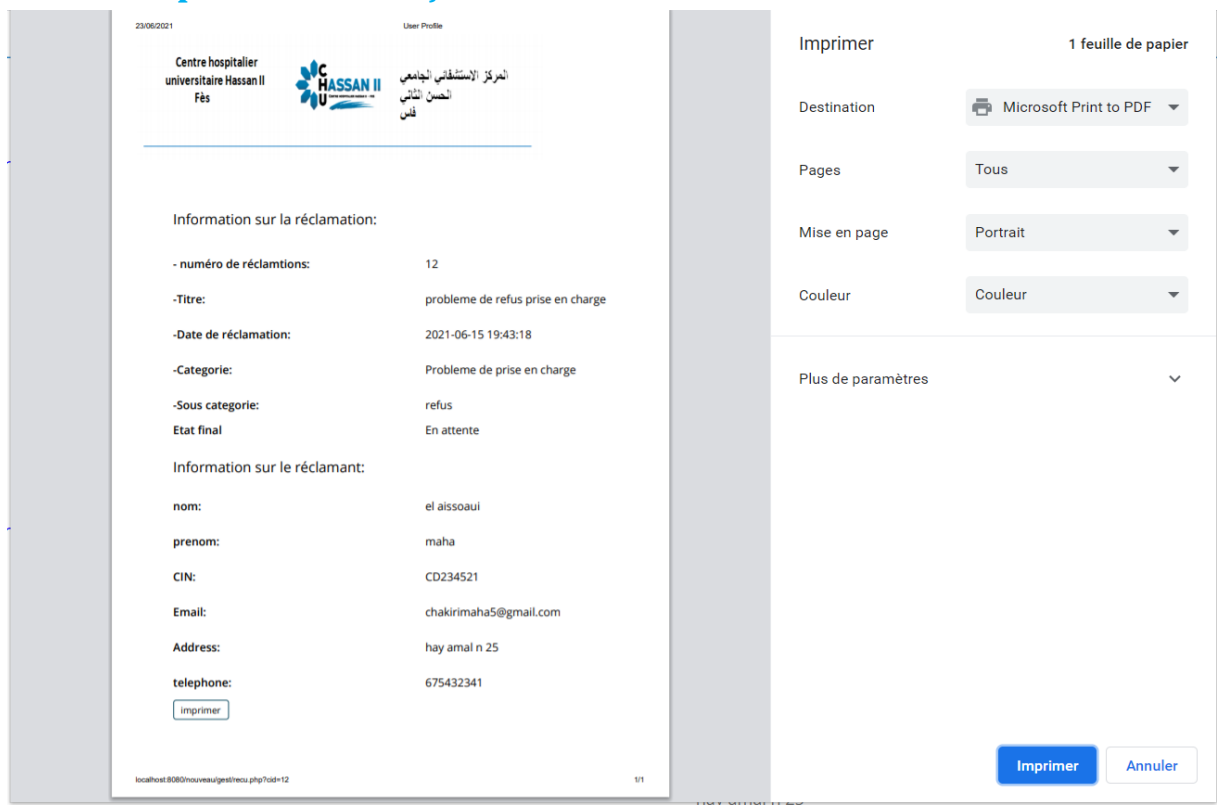

### <span id="page-52-2"></span> **Figure 52:L'impression du reçu**

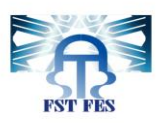

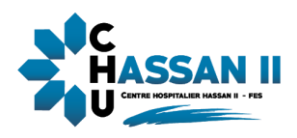

## <span id="page-53-0"></span>**2.4 Espace administrateur**

### <span id="page-53-1"></span>**2.4.1 Authentification :**

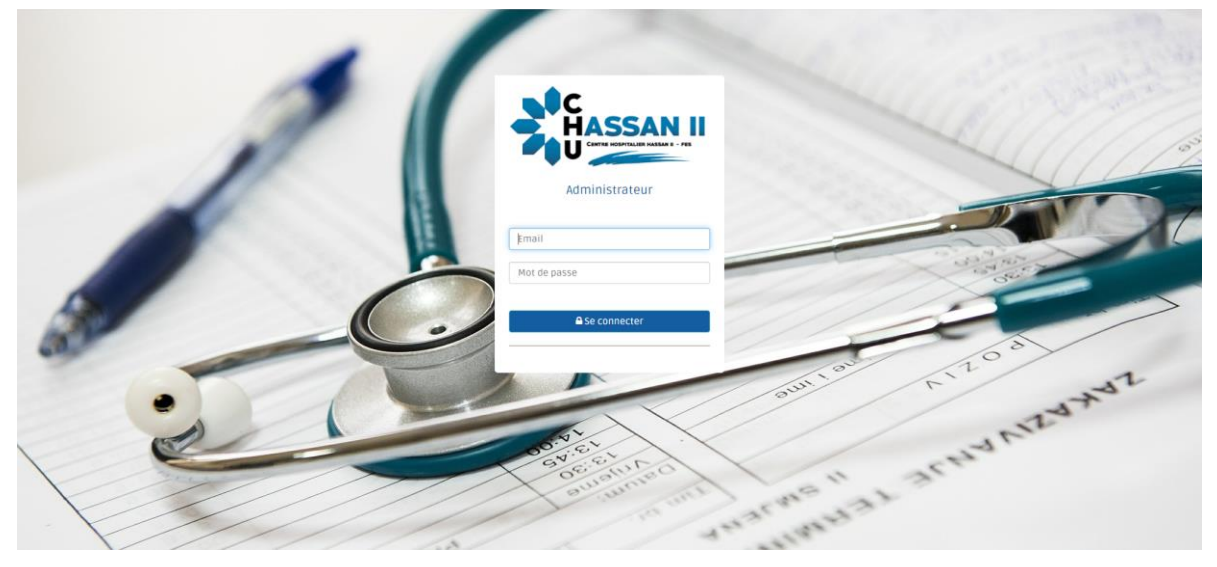

 **Figure 53:Authentification d'administrateur**

<span id="page-53-3"></span><span id="page-53-2"></span>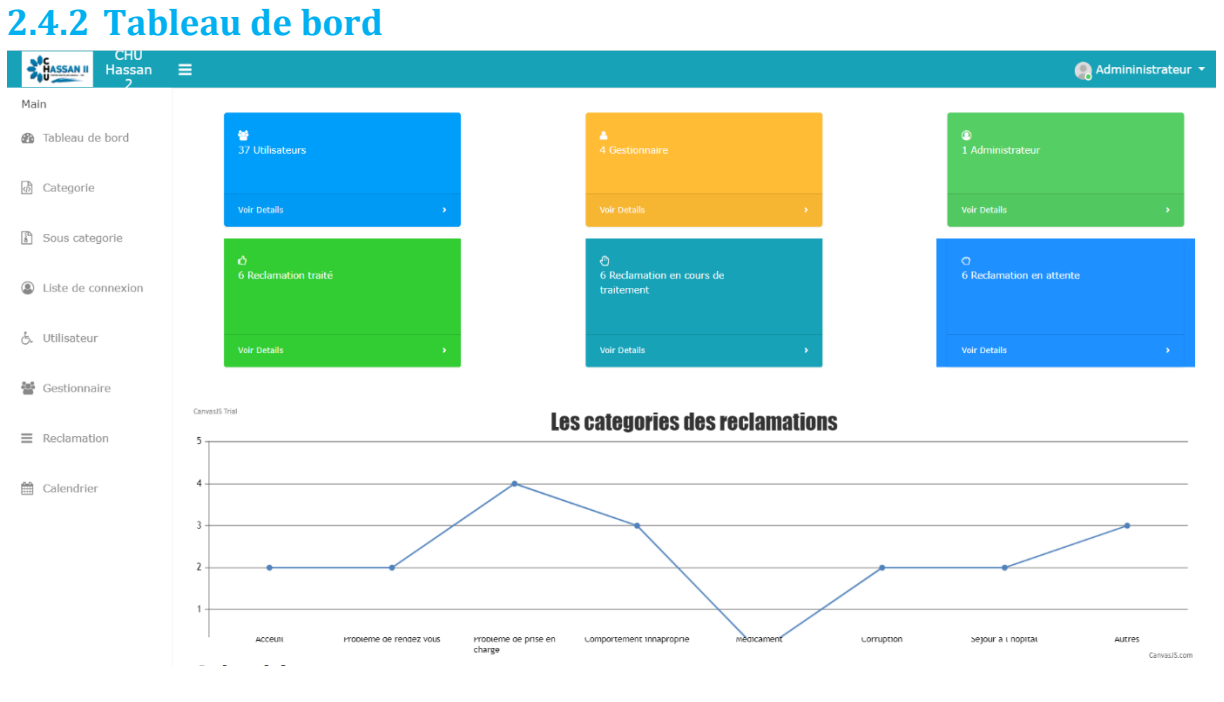

<span id="page-53-4"></span> **Figure 54:tableau de bord**

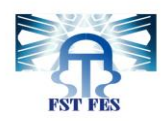

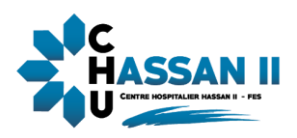

## <span id="page-54-0"></span>**2.4.3 Liste des catégories :**

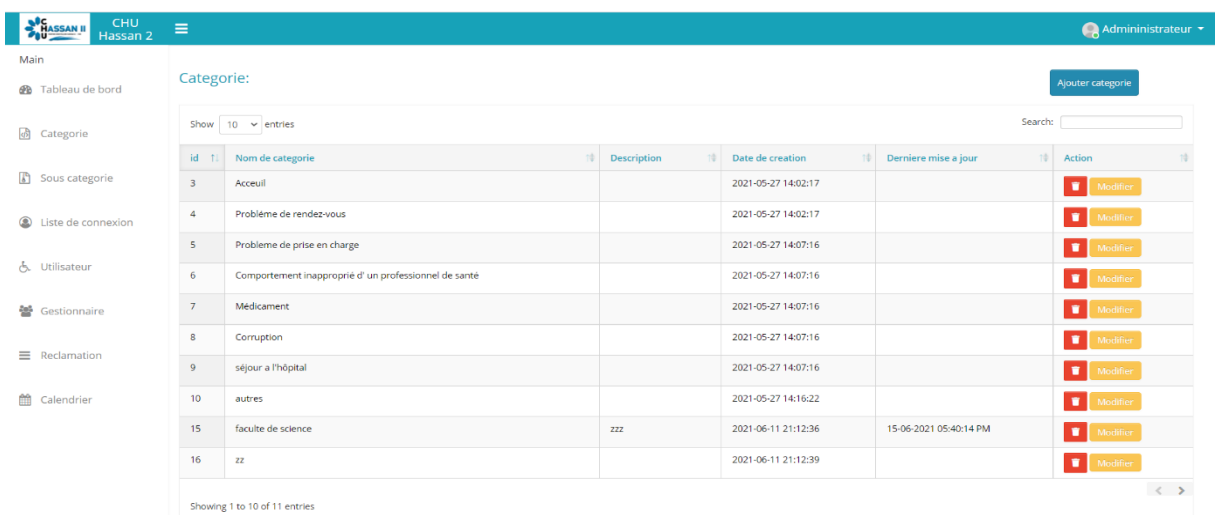

#### <span id="page-54-2"></span> **Figure 55:Liste des catégories**

#### CHU<br>Bussan II CHU<br>Hassan 2  $\bigodot$  Admininistrateur Main Sous Categorie: **B** Tableau de bord Show  $\boxed{10 \rightarrow$  entries Search: 6 Categorie  $id \uparrow \downarrow$  Nom de categorie Date de creation  $\Rightarrow$  Derni  $\uparrow \varphi$ Action sous categorie re mise a jour Sous categorie  $\overline{2}$ 2021-05-27 14:08:24  $\overline{\phantom{a}}$ Acceuil  $\bullet$  $\overline{\mathbf{3}}$  $\overline{A}$ Delai long de rendez vous 2021-05-27 14:09:26  $\bullet$ Liste de connexion  $4\overline{4}$ non respect de RDV 2021-05-27 14:09:26  $\bullet$ よ Utilisateur  $\overline{\phantom{0}}$ refus 2021-05-27 14:10:00  $\overline{\mathbf{r}}$  $\overline{\phantom{a}}$  $6 \qquad 5$ retard 2021-05-27 14:10:00 o <sup>202</sup> Gestionnaire  $\bar{7}$  $\overline{6}$ 2021-05-27 14:13:08 Comportement inapproprié d un professionnel de santé a l accueil  $\bullet$  $\equiv$  Reclamation  $8 \t 6$ Comportement inapproprié d'un professionnel de santé dans un service 2021-05-27 14:13:08  $\bullet$  $\overline{9}$  $\overline{a}$ Corruption 2021-05-27 14:14:27 D. Calendrier  $10$  9 2021-05-27 14:15:58 o alimentation  $11 - 9$ 2021-05-27 14:15:58 logement o  $\leftrightarrow$

## <span id="page-54-1"></span>**2.4.4 Liste des sous catégories :**

<span id="page-54-3"></span> **Figure 56:liste des sous catégories**

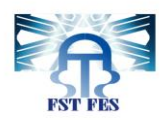

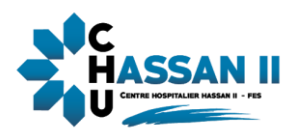

## Ajouter une sous-catégorie :

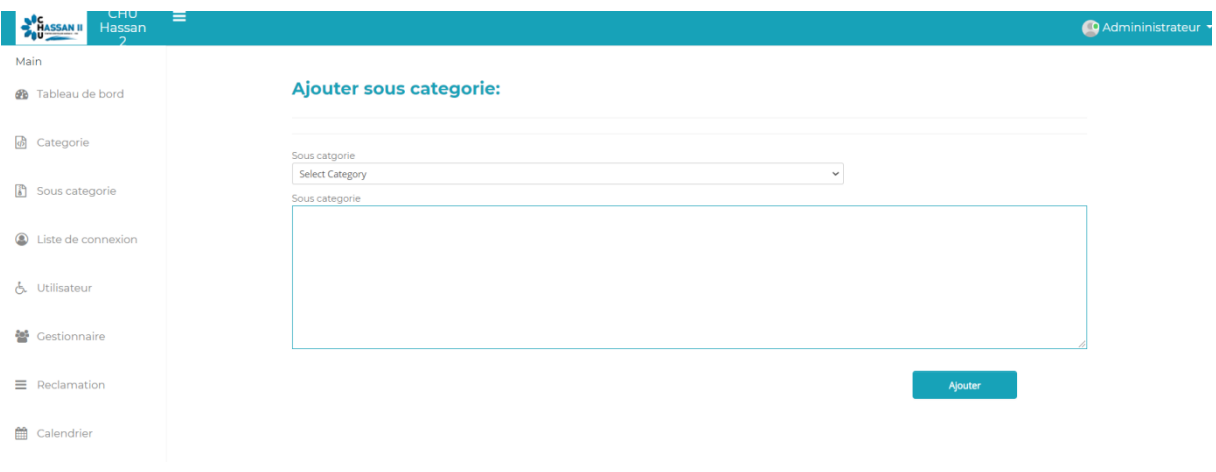

#### <span id="page-55-1"></span> **Figure 57:Ajouter une sous catégorie**

## <span id="page-55-0"></span>**2.4.5 Liste de connexion des utilisateurs**

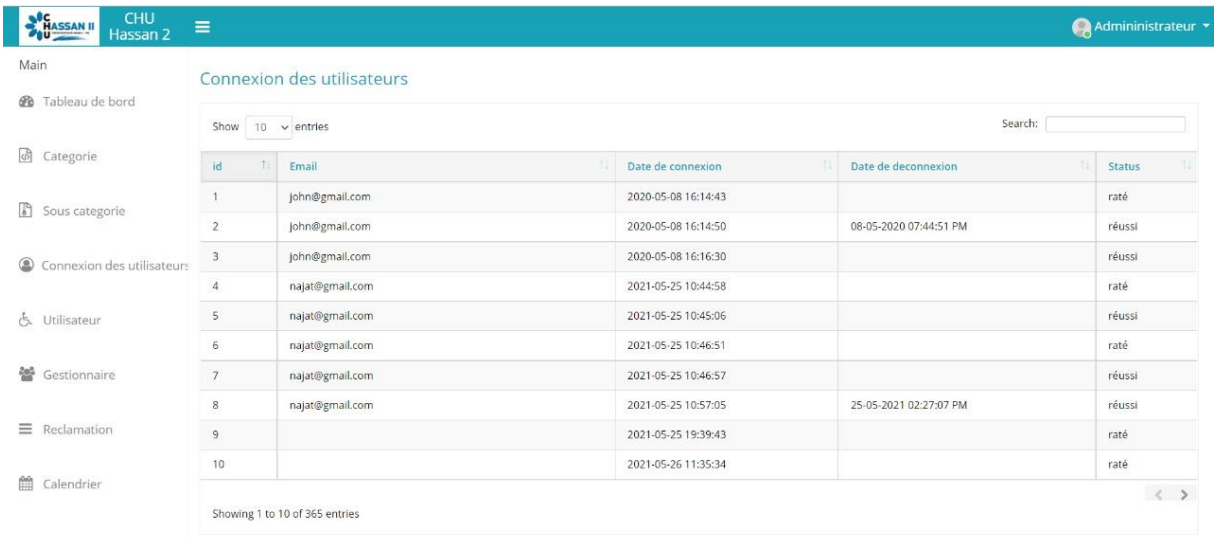

#### <span id="page-55-2"></span> **Figure 58:Liste de connexion des utilisateurs**

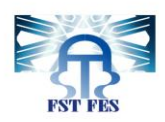

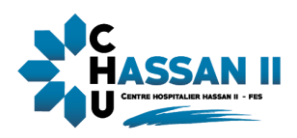

## <span id="page-56-0"></span>**2.4.6 Liste des utilisateurs**

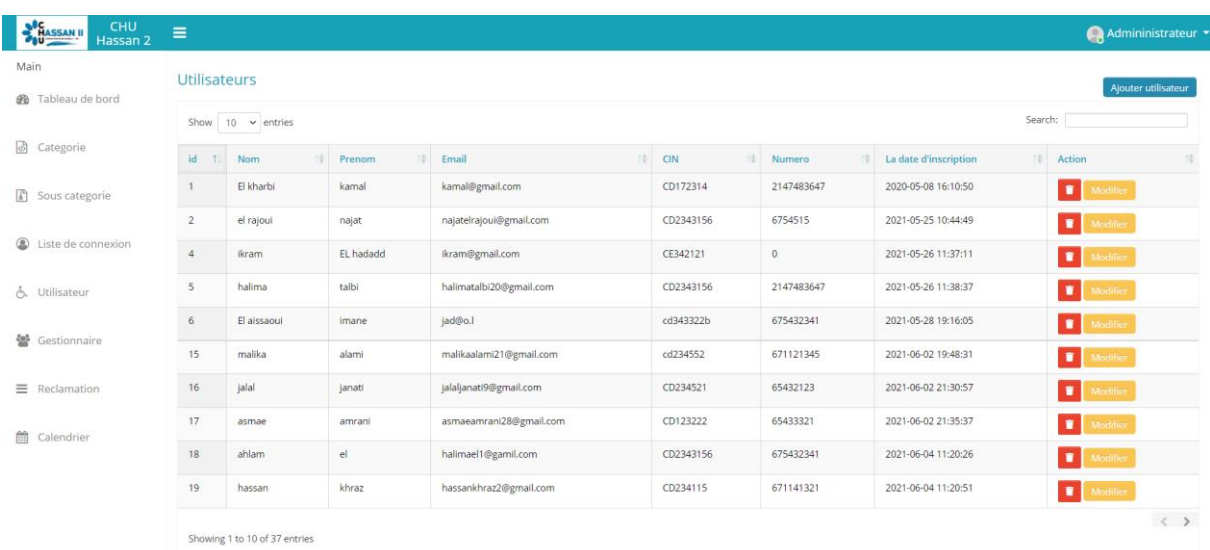

#### <span id="page-56-1"></span> **Figure 59:Liste des utilisateurs**

#### Modifier utilisateur :

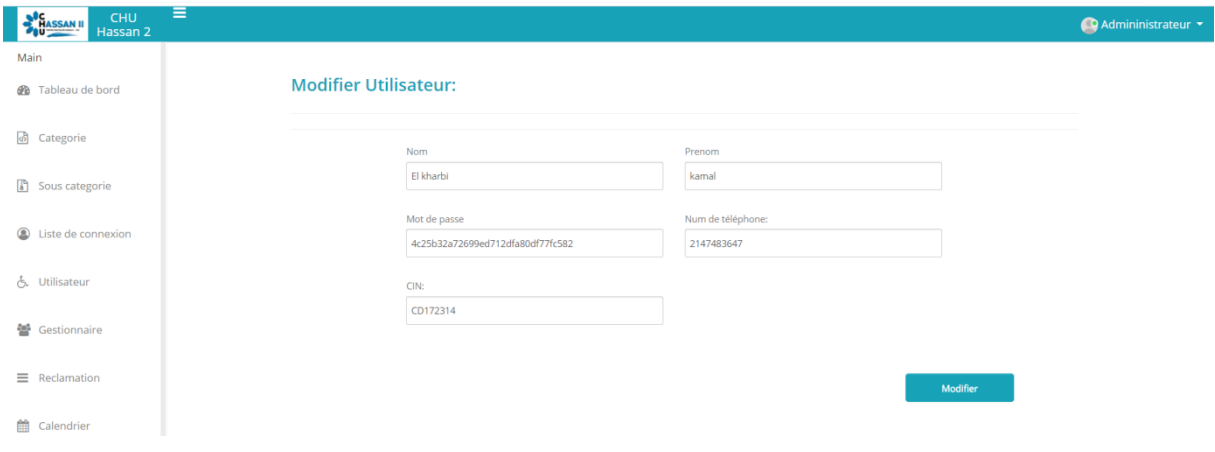

<span id="page-56-2"></span>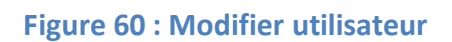

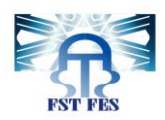

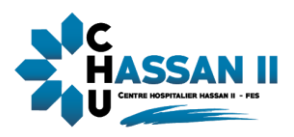

### Ajouter utilisateur :

Cas d'un email existe déjà :

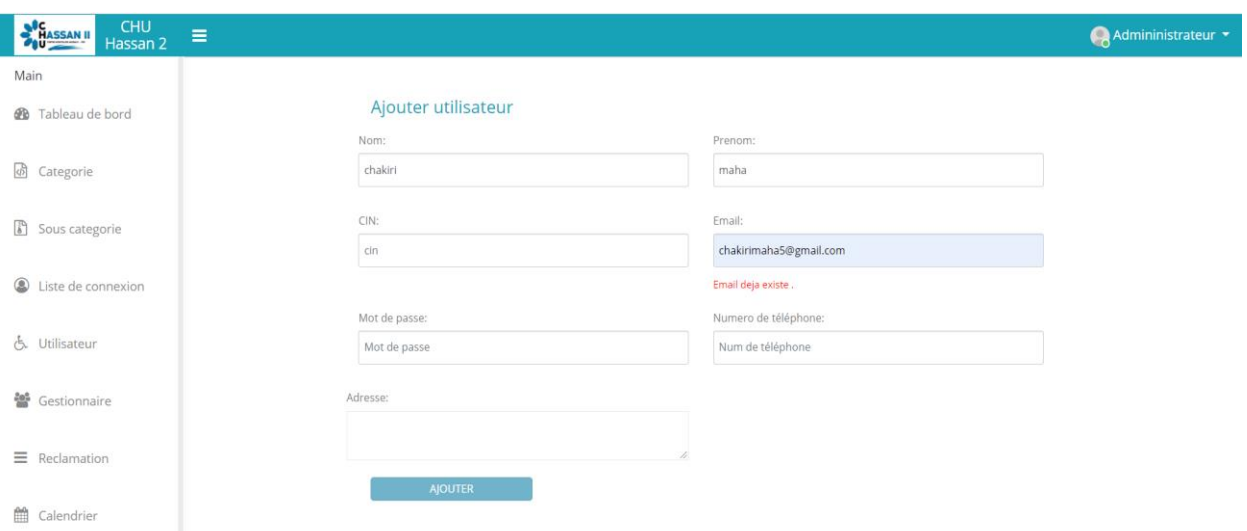

#### <span id="page-57-0"></span> **Figure 61:ajouter utilisateur (cas d'email existe déjà)**

Cas d'un cin existe déjà :

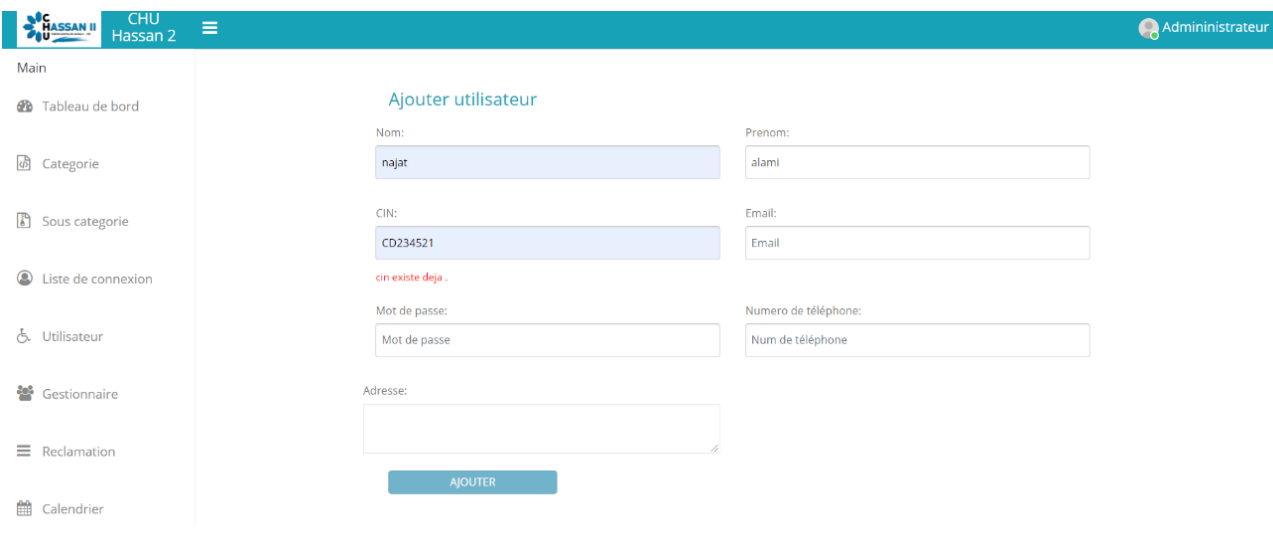

<span id="page-57-1"></span> **Figure 62:utilisateur (cas d'un cin existe déjà)**

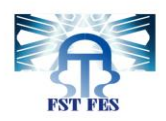

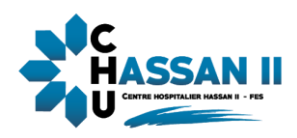

## <span id="page-58-0"></span>**2.4.7 Liste des gestionnaires**

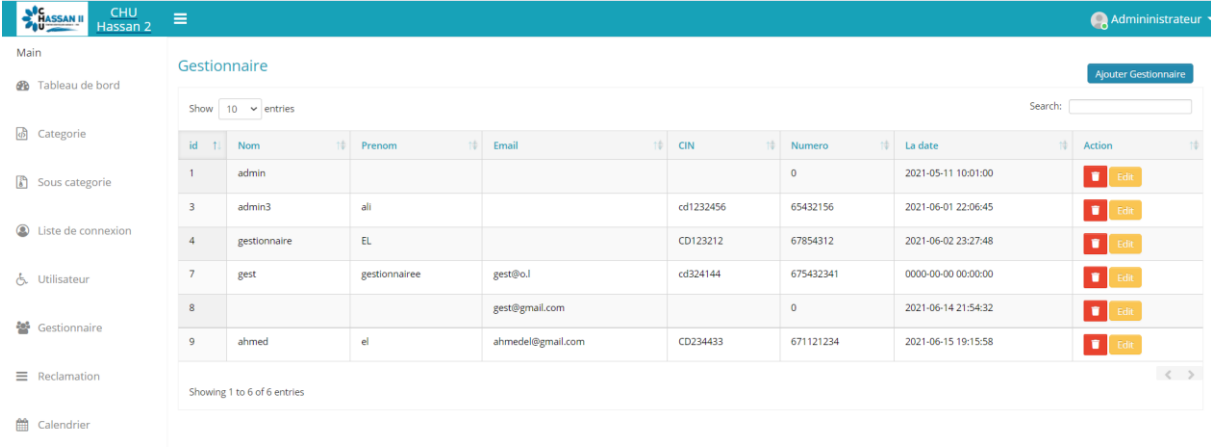

#### <span id="page-58-2"></span> **Figure 63:Liste des gestionnaires**

## <span id="page-58-1"></span>**2.4.8 Liste des réclamations :**

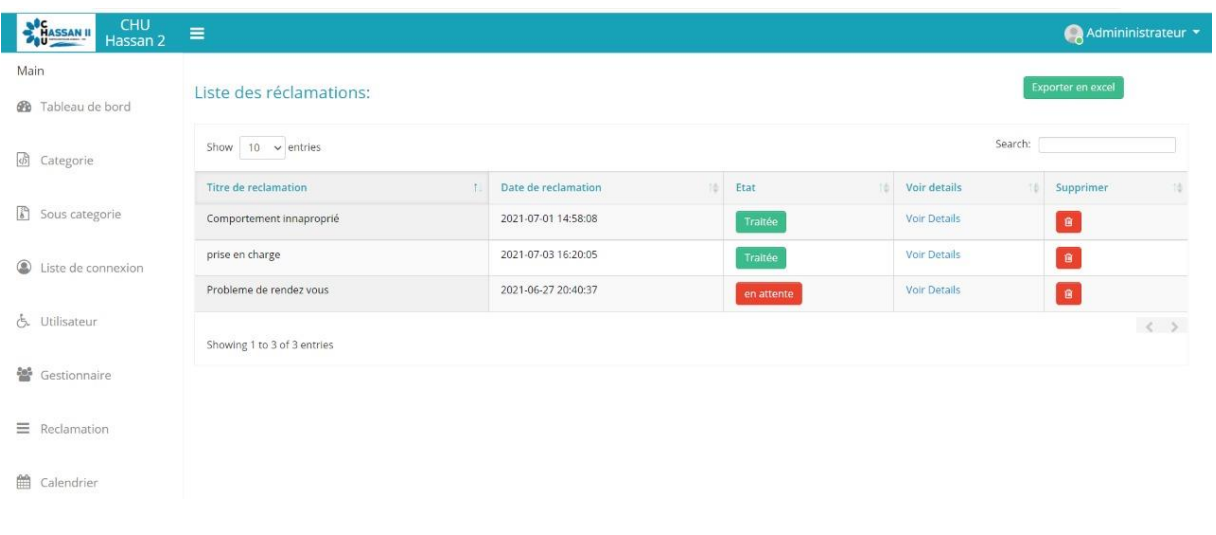

#### <span id="page-58-3"></span> **Figure 64:Liste de réclamation**

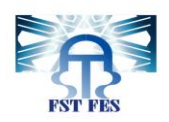

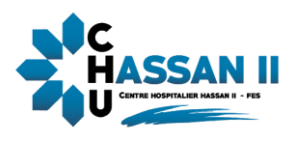

## <span id="page-59-0"></span>Conclusion générale

Ce stage a été l'occasion de mettre à profit nos connaissances acquises à la Faculté des Sciences et Techniques Fès, notamment en termes de programmation, conception et de modélisation pour pouvoir concrétiser nos connaissances théoriques et pratiques. Il nous a permis également d'utiliser, comprendre et se familiariser avec de nouveaux outils de développement.

Au cours de la réalisation de notre projet, nous avons été confrontées à plusieurs problèmes notamment , l'utilisation de nouveaux outils de développement qui nous poussaient à s'auto former dans un temps qui faisait lui-même un obstacle devant l'accomplissement du projet dans le délai prévu du stage.

Ce projet nous a donné l'opportunité de s'intégrer réellement dans la vie professionnelle et commencer notre carrière d'une expérience signifiante qui nous aidera certainement à continuer dans la bonne voie, comment réussir de bonnes relations, assurer le travail du groupe, résoudre les problèmes qui se présentent au cours du projet et surtout comment profiter le maximum possible des indications de nos encadrants académiques, et professionnels.

On a présenté notre système de gestion des réclamations qui fournit deux outils : un outil de réclamation simple au utilisateur (patient) pour réclamer, et un outil simple pour les gestionnaires pour répondre à ces réclamations afin d'améliorer la qualité du service réclamations.

Comme perspective, une fonctionnalité très importante peut être ajoutée et qui permet aux réclamants de soumettre leurs réclamations sous forme vocal pour bien expliquer leur problème, ainsi que l'ajout du système de notification pour accélérer le temps de résolution des réclamations.

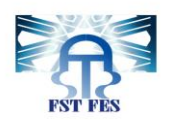

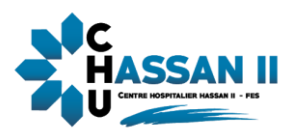

## <span id="page-60-0"></span>Webographie

Bootstrap :

<https://getbootstrap.com/docs/4.1/getting-started/introduction/>

JQuery :

<https://www.w3schools.com/Jquery/default.asp>

Ajax :

[https://www.w3schools.com/xml/ajax\\_intro.asp](https://www.w3schools.com/xml/ajax_intro.asp)

Réalisation des graphiques

<https://canvasjs.com/assets/script/canvasjs.min.js>

Documentation :

<http://www.memoirepfe.fst-usmba.ac.ma/>

OpenClassrooms, Cours en PHP et MYSQL :

<www.openclassrooms.com/courses/concevez-votre-siteweb-avec-php-et-mysql>

Cours en HTML et CSS :

[www.openclassrooms.com courses/apprenez-a-creer-votresite-web-avec-html5-et-css3](www.openclassrooms.com%20courses/apprenez-a-creer-votresite-web-avec-html5-et-css3)

Cours en JavaScript :

<www.openclassrooms.com/courses/dynamisez-vos-sites-webavec-javascript>

❖ W3Schools, cours CSS

<www.w3schools.com/css/>

Forum-solutions informatiques

<www.stackoverflow.com>